Деякі відомості, наведені <sup>в</sup> цьому посібнику, можуть не відповідати вашому телефону, залежно від встановленого програмного забезпечення або оператора зв'язку.

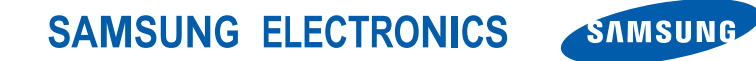

World Wide Webhttp://www.samsungmobile.com

Printed in Korea Code No.:GH68-22679AUkrainian. 02/2009. Rev. 1.0

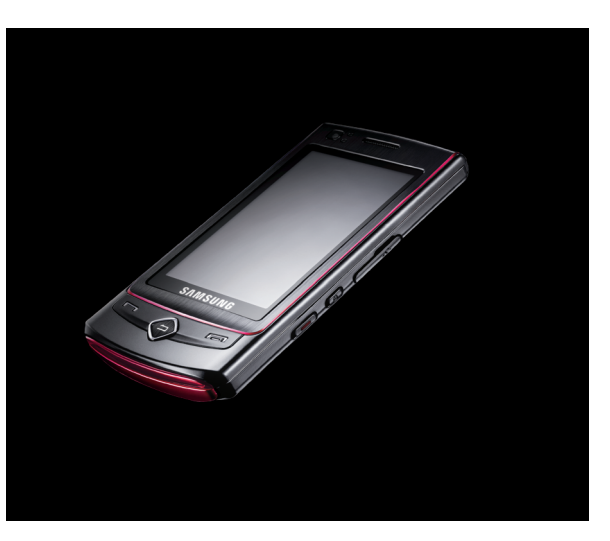

Samsung S8300 Посібник користувача

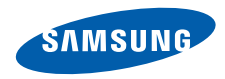

# Використання цього посібника

Цей посібник спеціально призначений для ознайомлення <sup>з</sup> функціями та можливостями телефону. Для швидкого початку роботи

дивіться розділи «Огляд мобільного [телефону](#page-18-0)», «[Складання](#page-24-0) та підготовка мобільного телефону до [використання](#page-24-0)»,

та «[Використання](#page-29-0) основних функцій».

## **Позначки**

Спершу ознайомтеся <sup>з</sup> позначками, які використовується <sup>в</sup> цьому посібнику:

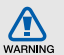

**Попередження** – ситуації, що можуть призвести до травмування вас або інших осіб

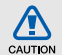

**Увага** – ситуації, що можуть спричинити пошкодження телефону або іншого обладнання

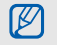

**Примітка** – примітки, поради <sup>з</sup> користування та додаткова інформація

 $\blacktriangleright$  **Дивіться** – сторінки <sup>з</sup> пов'язаною інформацією; наприклад: • стор. 12 (означає «дивіться сторінку 12»)

 $\rightarrow$  **Далі** – послідовність опцій або розділів меню, які потрібно вибрати, щоб виконати дію; наприклад: У режимі меню натисніть **Повідомлення** → **Створити повідомлення** (означає, що потрібно вибрати **Повідомлення**, <sup>а</sup> потім **Створити повідомлення**)

> [ ] **Квадратні дужки** – клавіші  $T$ елефону; наприклад:  $[$   $\equiv$   $]$ (відповідає клавіша ввімк./вимк. живлення / вихід із меню)

## **Інформація про авторські права**

Права на всі технології та продукти, використані <sup>в</sup> цьому пристрої, належать відповідним власникам:

- Bluetooth<sup>®</sup> є зареєстрованим товарним знаком компанії Bluetooth SIG, Inc. по всьому світу – Bluetooth QD ID: B014869.
- Java™ є товарним знаком компанії Sun Microsystems, Inc.
- Windows Media Player® є зареєстрованим товарним знаком Microsoft Corporation.
- DivX<sup>®</sup> це зареєстрований товарний знак компанії DivX, Inc., який використовується за ліцензією.

## CE0168

#### **ПРО ВІДЕО ФОРМАТ DIVX**

DivX® - формат цифрового відео, створений DivX, Inc. Цей пристрій офіційно сертифіковано DivX для відтворення відеозаписів формату DivX. Відтворення відеозаписів формату DivX® із роздільною здатністю до 320x240. Можливе відтворення відеозаписів формату Div $X^{\otimes}$  із роздільною здатністю до 720x480.

## **ПРО СИСТЕМУ DIVX VIDEO-ON-DEMAND**

Цей сертифікований пристрій DivX® необхідно зареєструвати <sup>в</sup> DivX для відтворення вмісту DivX Video-on-Demand (VOD). Спочатку створіть реєстраційний код DivX VOD для пристрою, <sup>а</sup> потім надішліть його під час процесу реєстрації. [Увага: вміст DivX VOD захищено системою DivX DRM (закон про захист прав на цифрову власність), яка обмежує його відтворення зареєстрованими сертифікованими пристроями DivX. У разі відтворення вмісту DivX VOD, який не авторизовано для пристрою, буде відображено повідомлення "Помилка авторизації" і вміст не буде відтворено.] Докладніші відомості див. на сайті http://vod.divx.com.

# Зміст

#### **Відомості про безпеку та**

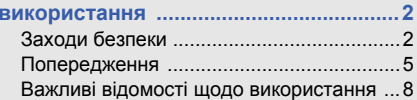

#### **Огляд мобільного [телефону](#page-18-1) ............. 12**

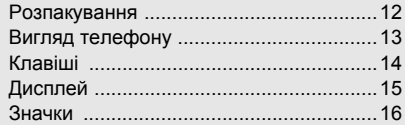

**Складання та підготовка мобільного телефону до [використання](#page-24-1) ............... 18** Встановлення SIM- або USIM-картки й акумулятора [............................................18](#page-24-2) Зарядження акумулятора [......................20](#page-26-0) [Вставлення](#page-28-0) карти пам'яті (додатково) ..22

#### **[Використання](#page-29-1) основних функцій ..... 23**

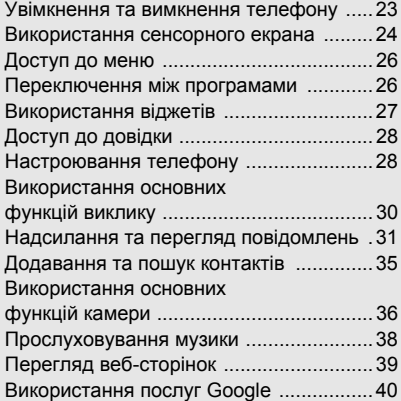

#### **[Використання](#page-48-0) додаткових функцій . 42**

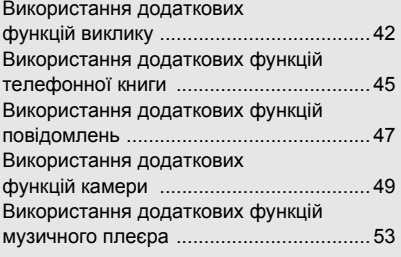

### **[Використання](#page-63-0) інструментів і програм 57**

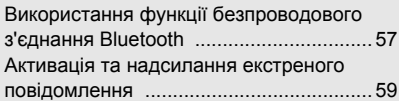

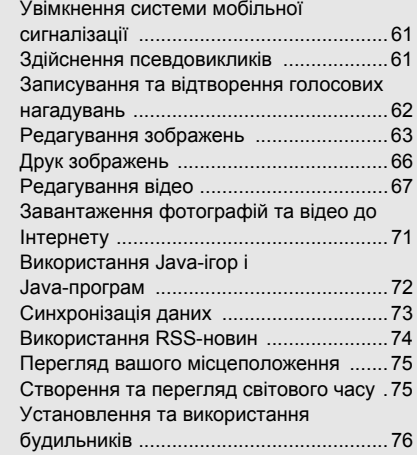

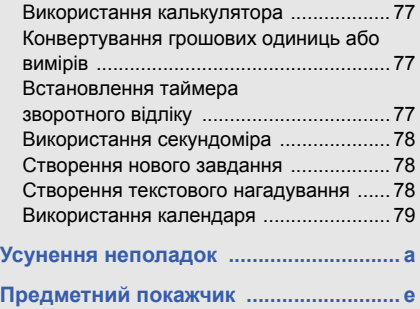

# <span id="page-8-0"></span>Відомості про безпеку та використання

Дотримання заходів безпеки запобігає виникненню небезпечних та незаконних ситуацій, <sup>а</sup> також гарантує ефективну роботу мобільного телефону

<span id="page-8-1"></span>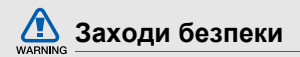

#### **Тримайте телефон подалі від маленьких дітей і домашніх тварин**

Тримайте телефон і аксесуари поза межами досяжності маленьких дітей і тварин. Маленькі деталі можуть призвести до задихання або серйозної травми, якщо їх проковтнути.

## **Захист слуху**

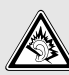

Високий рівень гучності <sup>в</sup> гарнітурі може пошкодити слух. Встановлюйте лише мінімальний рівень гучності, який дає змогу чути розмову або музику.

#### **Обережно встановлюйте мобільні телефони та обладнання**

Переконайтеся, що встановлені <sup>в</sup> автомобілі мобільні телефони або пов'язане <sup>з</sup> ними обладнання надійно закріплені. Не розташовуйте телефон і аксесуари поблизу або <sup>в</sup> місці розкриття подушки безпеки. Неправильно встановлене безпроводове обладнання може призвести до серйозної травми під час швидкого розкриття подушки безпеки.

#### **Обережно поводьтеся <sup>з</sup> акумуляторами та зарядними пристроями**

 Використовуйте лише рекомендовані компанією Samsung акумулятори та зарядні пристрої, які спеціально розроблено для цього телефону. Несумісні акумулятори та зарядні пристрої можуть серйозно пошкодити або вивести <sup>з</sup> ладу телефон.

- Забороняється кидати акумулятори або телефони у вогонь. Під час утилізації використаних акумуляторів або телефонів дотримуйтесь усіх місцевих законів.
- Ніколи не кладіть акумулятори та телефони всередину або на прилади, які виділяють тепло, такі як мікрохвильові печі, кухонні плити або радіатори. Акумулятори можуть вибухнути, якщо сильно нагріються.
- Ніколи не розбивайте акумулятор і не пробивайте <sup>в</sup> ньому отворів. Не допускайте перебування акумуляторів під дією високого зовнішнього тиску. Це може призвести до внутрішнього короткого замикання та перегрівання.

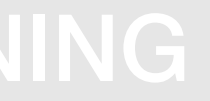

#### **Намагайтеся уникати радіоперешкод, якщо користуєтесь кардіостимулятором**

Виробниками та незалежним Інститутом досліджень безпроводових технологій рекомендовано тримати мобільні телефони на відстані мінімум 15 см від кардіостимуляторів, щоб уникнути можливих перешкод. Якщо <sup>є</sup> підозри, що телефон перешкоджає роботі кардіостимулятора або іншого медичного пристрою, негайно вимкніть телефон і зверніться до виробника кардіостимулятора або медичного пристрою.

#### **Вимикайте телефон під час перебування у вибухонебезпечному середовищі**

Не використовуйте телефон на автозаправних станціях (станціях технічного обслуговування), а також поблизу пального або хімікатів.

Вимикайте телефон, якщо цього вимагають попереджувальні знаки або інструкції. Використання телефону у сховищах пального або хімікатів, <sup>а</sup> також поблизу них, у місцях їхнього перевантаження або <sup>в</sup> місцях проведення вибухових робіт може призвести до пожежі або вибуху. Не зберігайте та не транспортуйте легкозаймисті рідини, гази або вибухонебезпечні речовини разом із телефоном, його частинами або аксесуарами.

#### **Зменшення ризику отримання травм через повторювальні рухи**

Надсилаючи текстові повідомлення або граючи <sup>в</sup> ігри на телефоні, тримайте телефон, не напружуючись, злегка натискайте клавіші, користуйтеся спеціальними функціями, які зменшують кількість натискань клавіш (наприклад, шаблони та прогнозоване введення тексту), <sup>а</sup> також робіть перерви.

<span id="page-11-0"></span>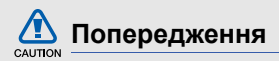

#### **Будьте обережні за кермом**

Не користуйтеся телефоном під час керування автомобілем і дотримуйтесь правил, які обмежують використання мобільних телефонів за кермом. Якщо можливо, використовуйте аксесуар «Вільні руки».

#### **Дотримуйтесь усіх правил і попереджень про безпеку**

Дотримуйтесь усіх правил, які обмежують використання мобільного телефону <sup>в</sup> певних місцях.

**Використовуйте лише аксесуари, рекомендовані компанією Samsung** Використання несумісних аксесуарів може пошкодити телефон або призвести до травми.

#### **Вимикайте телефон біля медичного обладнання**

Він може перешкоджати роботі медичного обладнання <sup>в</sup> лікарнях та інших закладах охорони здоров'я. Дотримуйтесь правил, попереджувальних плакатів і вказівок медичного персоналу.

**У літаку вимкніть телефон або його функції безпроводового зв'язку**

Телефон може призвести до перешкод у роботі обладнання літака. Дотримуйтесь усіх правил авіакомпанії та вимикайте телефон або функції безпроводового зв'язку, якщо цього вимагають працівники авіакомпанії.

#### **Захист акумуляторів і зарядних пристроїв від пошкодження**

- Не допускайте перебування акумуляторів під дією дуже низької або високої температури (нижче 0° C/32° F або вище 45° C/113° F). Це може призвести до зменшення зарядної ємності та терміну служби акумуляторів.
- Уникайте контакту акумуляторів із металевими предметами, оскільки вони можуть <sup>з</sup>'єднати полюси "+" та "-" і призвести до тимчасового або повного пошкодження акумулятора.
- Ніколи не використовуйте пошкоджені зарядні пристрої та акумулятори.

#### **Обережно поводьтеся <sup>з</sup> телефоном**

- Уникайте потрапляння рідин на телефон вони можуть призвести до серйозних пошкоджень. Не беріть телефон вологими руками. Пошкодження, викликані потраплянням води всередину телефону, можуть припинити дію гарантії виробника.
- Щоб уникнути пошкодження рухомих деталей, не використовуйте та не зберігайте телефон у запилених і брудних місцях.
- Цей телефон складний електронний пристрій, тому щоб уникнути серйозних пошкоджень, обережно поводьтеся <sup>з</sup> ним і захищайте від ударів.

**CAUTION** 

6

- Не фарбуйте телефон, оскільки фарба може заблокувати рухомі деталі та завадити його нормальному функціонуванню.
- Не користуйтеся спалахом камери або підсвічуванням близько до очей дітей або тварин.
- Телефон і карти пам'яті можуть бути пошкоджені під впливом магнітних полів. Не використовуйте футляри або аксесуари <sup>з</sup> магнітними застібками, <sup>а</sup> також уникайте перебування телефону під впливом магнітних полів протягом тривалого часу.

#### **Уникайте створення радіоперешкод для інших електронних пристроїв**

Цей телефон випромінює радіочастотні сигнали, які можуть створювати перешкоди для неекранованого або неналежноекранованого електронного обладнання, наприклад, кардіостимуляторів, слухових апаратів, медичних та інших електронних пристроїв удома або <sup>в</sup> автомобілі. Якщо виникнуть проблеми, пов'язані <sup>з</sup> радіоперешкодами, зверніться до виробника електронного пристрою для їх усунення.

# CAUTION

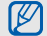

## <span id="page-14-0"></span>**Важливі відомості щодо використання**

#### **Користуйтеся телефоном, правильно його тримаючи**

Не торкайтеся внутрішньої антени телефону.

#### **Доручайте технічне обслуговування телефону лише кваліфікованому персоналу**

Інакше телефон може бути пошкоджено, що призведе до втрати права на гарантійний ремонт.

#### **Забезпечення максимального терміну служби акумулятора та зарядного пристрою**

- Не заряджайте акумулятор протягом часу, більшого за тиждень, оскільки перезарядження може скоротити термін служби акумулятора.
- Акумулятори, які певний час не використовуються, розряджаються, тому перед використанням їх слід зарядити.
- Від'єднуйте зарядні пристрої від джерел живлення, якщо вони не використовуються.
- Використовуйте акумулятори лише за прямим призначенням.

#### **Обережно поводьтеся <sup>з</sup> SIM-картками та картами пам'яті**

- Не виймайте картку під час передавання або приймання телефоном даних, оскільки це може призвести до втрати даних і/або пошкодження картки або телефону.
- Захищайте картки від сильних ударів, статичної напруги та електричних розрядів від інших пристроїв.
- Часте записування та стирання даних скорочують термін служби карт пам'яті.
- Не торкайтеся пальцями або металевими предметами золотистих контактів і полюсів. Якщо картку забруднено, протріть її <sup>м</sup>'якою тканиною.

#### **Доступ до аварійних служб**

Виклики <sup>в</sup> аварійні служби <sup>з</sup> телефону можуть бути недоступні <sup>в</sup> деяких регіонах або за певних умов. Перед поїздкою до віддаленого регіону або регіону <sup>з</sup> поганим покриттям подбайте про додатковий спосіб зв'язку <sup>з</sup> персоналом аварійних служб.

#### **Інформація про сертифікацію за питомим коефіцієнтом поглинання (SAR)**

Цей телефон відповідає стандартам Євросоюзу, які обмежують опромінення людей радіочастотною енергією, що випромінюється радіо- та телекомунікаційним обладнанням. Ці стандарти запобігають продажу мобільних телефонів, рівень опромінення яких перевищує максимально припустимий рівень (відомий як SAR – питомий коефіцієнт поглинання), що становить 2 Вт на кілограм тіла.

Під час тестування максимальний зафіксований показник SAR для цієї моделі становив 0,548 Вт/кг. За звичайного використання рівень SAR, імовірно, набагато менший, оскільки телефон розроблено для випромінювання лише тієї радіочастотної енергії, яка необхідна для передавання сигналу до найближчої базової станції. Де це можливо, рівень випромінювання знижується автоматично, завдяки чому зменшується загальний вплив радіочастотної енергії на користувача.

10Декларація відповідності, наведена на останній сторінці посібника, указує на відповідність цього телефону Європейській директиві про радіо- та телекомунікаційне обладнання (R&TTE). Докладніше про питомий коефіцієнт поглинання (SAR) і пов'язані з ним стандарти Євросоюзу можна дізнатись, відвідавши веб-сайт Samsung, присвячений мобільним телефонам.

#### **Правильна утилізація виробу** (Відходи електричного та електронного

обладнання)

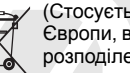

(Стосується Євросоюзу та інших країн Європи, <sup>в</sup> яких запроваджено системи розподіленої утилізації)

Ця позначка на виробі, аксесуарах або <sup>в</sup> документації до них вказує, що виріб, <sup>а</sup> також відповідні електронні аксесуари (наприклад, зарядний пристрій, гарнітура, USB-кабель) не можна викидати разом із побутовим сміттям після завершення терміну експлуатації. Щоб запобігти можливій шкоді довкіллю або здоров'<sup>ю</sup> людини через неконтрольовану утилізацію, утилізуйте це обладнання окремо від інших видів відходів, віддаючи його на переробку та уможливлюючи таким чином повторне використання матеріальних ресурсів.

Фізичні особи можуть звернутися до дилера, у якого було придбано виріб, або до місцевого урядового закладу, щоб отримати відомості про місця та способи нешкідливої для довкілля вторинної переробки виробу.

Корпоративним користувачам слід звернутися до свого постачальника та перевірити правила й умови договору про придбання. Цей виріб потрібно утилізувати окремо від інших промислових відходів.

#### **Утилізація виробу**

(Стосується ЄС та інших європейських країн, у яких упроваджено системи розподіленої утилізації.)

Позначка на акумуляторі, посібнику користувача або упаковці означає, що акумулятор цього продукту не можна викидати разом <sup>з</sup> іншим побутовим сміттям після завершення терміну експлуатації.

Хімічні символи Hg, Cd або Pb означають, що кількість наявної <sup>в</sup> акумуляторі ртуті, кадмію або свинця перевищує контрольний рівень, зазначений у Директиві ЄС 2006/66. За неправильної утилізації акумуляторів ці речовини можуть завдати шкоди здоров'<sup>ю</sup> людей або довкіллю.

Для захисту природних ресурсів і повторного використання матеріалів утилізуйте акумулятори окремо від інших типів відходів і віддавайте їх на переробку представникам місцевої системи повернення акумуляторів.

# <span id="page-18-1"></span><span id="page-18-0"></span>Огляд мобільноготелефону

Зовнішній вигляд мобільного телефону, функції клавіш, дисплей і значки на дисплеї.

## <span id="page-18-2"></span>**Розпакування**

Перевірте наявність у комплекті таких компонентів:

- Мобільний телефон
- Акумулятор
- Зарядний пристрій
- Посібник користувача
- $\not\!\!D$

Компоненти, які входять до комплекту телефону, можуть різнитися залежно від програмного забезпечення та аксесуарів, доступних у вашій країні або запропонованих вашим оператором зв'язку. Додаткові аксесуари можна замовити <sup>в</sup> місцевого дилера Samsung.

## <span id="page-19-0"></span>**Вигляд телефону**

Передня панель телефону має такі клавіші та функції:

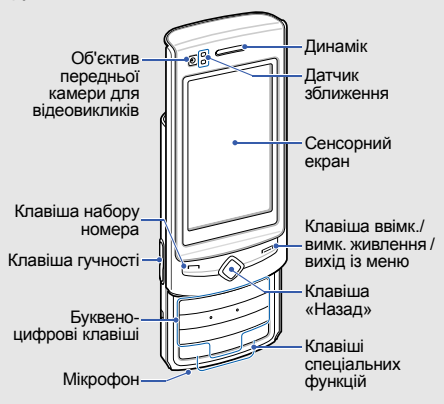

Задня панель телефону має такі клавіші та функції:

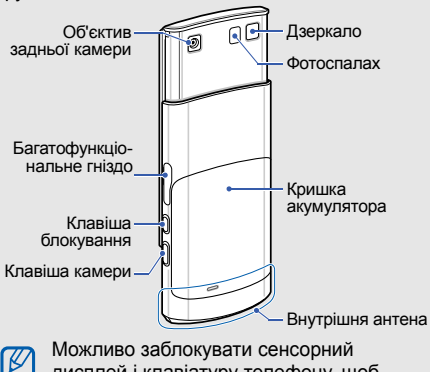

Можливо заблокувати сенсорний дисплей і клавіатуру телефону, щоб запобігти небажаним операціям через випадкове натискання клавіш. Щоб їх заблокувати, натисніть [А].

## <span id="page-20-0"></span>**Клавіші**

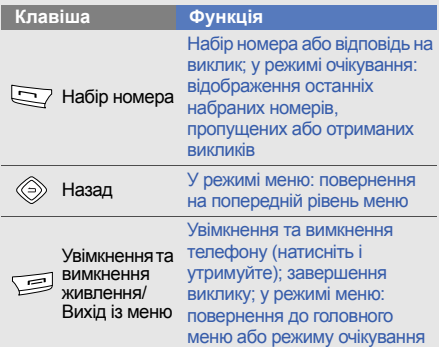

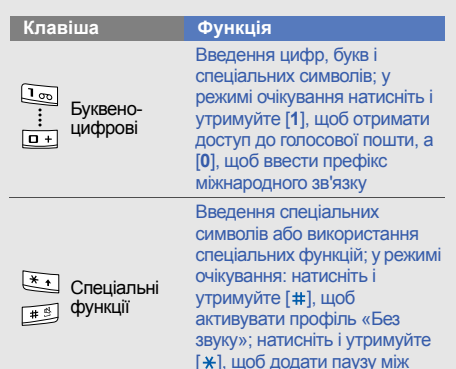

цифрами

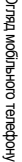

 $\sim$ 

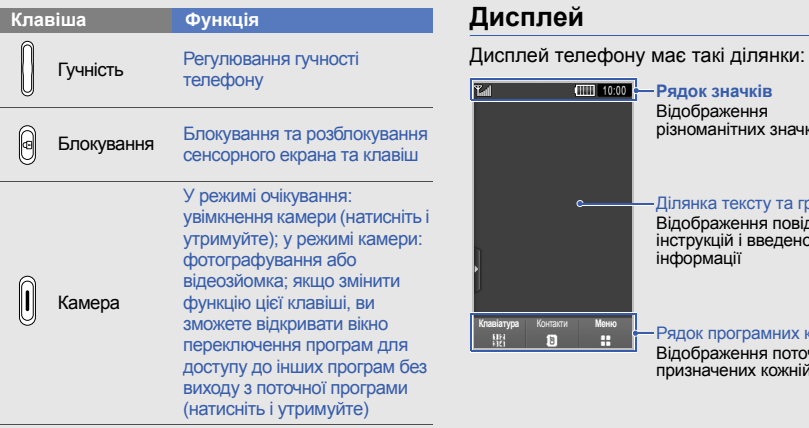

<span id="page-21-0"></span>**Рядок значків** Відображення різноманітних значків Ділянка тексту та графіки Відображення повідомлень, інструкцій і введеної інформації Рядок програмних клавіш Відображення поточних дій,

призначених кожній ділянці

## <span id="page-22-0"></span>**Значки**

На дисплеї відображаються такі значки:

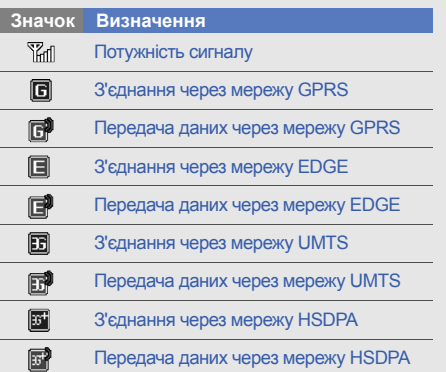

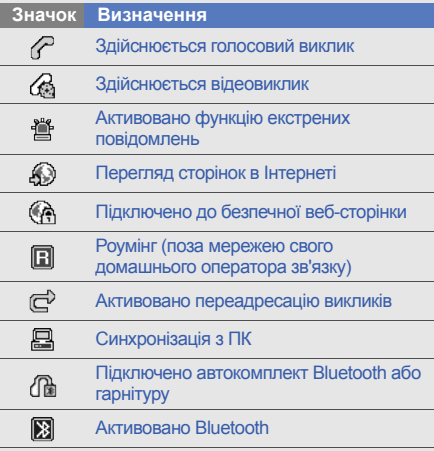

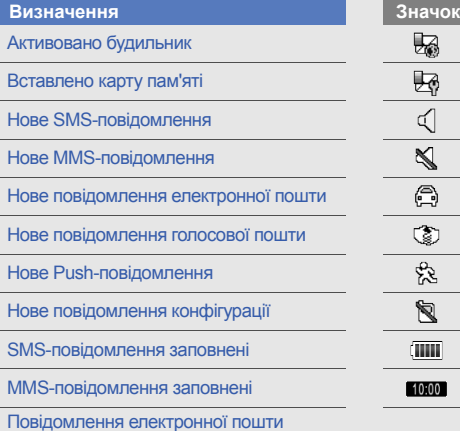

Активовано

**Визначени** 

**Значок**

 $\left( \mathbf{F}\right)$  $\textcircled{\scriptsize{\textsf{m}}}$ 磆 图 ₩ ⊠ ₩ ⊠ 駋 騒 騔

Вставлено

Нове MMS-

SMS-повідо

заповнені

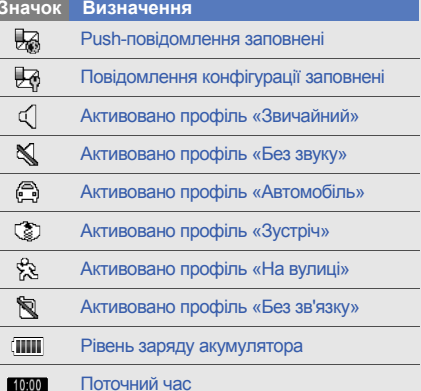

# <span id="page-24-1"></span><span id="page-24-0"></span>Складання та підготовка мобільного телефону до використання

Складання компонентів мобільного телефону та підготовка до використання.

## <span id="page-24-2"></span>**Встановлення SIM- або USIMкартки й акумулятора**

Під час реєстрації <sup>в</sup> мережі мобільного зв'язку надається SIM-картка (Subscriber Identity Module – модуль ідентифікації абонента) разом із реєстраційними даними, такими як PIN-код (персональний ідентифікаційний номер), і додаткові послуги.

Для використання послуг мереж UMTS або HSDPA можна придбати USIM-картку (Universal Subscriber Identity Module – універсальний модуль ідентифікації абонента).

Встановлення SIM- або USIM-картки й акумулятора

1. Зніміть кришку акумуляторного відсіку.

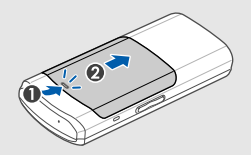

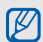

Якщо телефон увімкнено, натисніть і утримуйте [- ], щоб вимкнути його.

2. Вставте SIM- або USIM-картку.

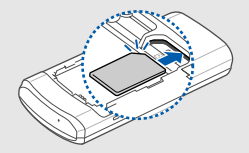

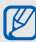

- Розташуйте SIM- або USIM-картку <sup>в</sup> телефоні золотистими контактами донизу.
- Якщо SIM- або USIM-картку не встановлено, можна використовувати тільки послуги, не пов'язані з роботою <sup>в</sup> мережі, <sup>а</sup> також деякі меню.

3. Встановіть акумулятор.

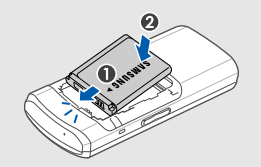

4. Закрийте кришку акумуляторного відсіку.

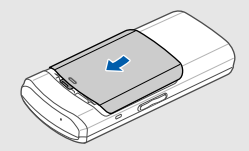

## <span id="page-26-0"></span>**Зарядження акумулятора**

Перед першим використанням телефону слід зарядити акумулятор.

1. Відкрийте отвір багатофункціонального гнізда та вставте менший кінець зарядного пристрою у гніздо телефону.

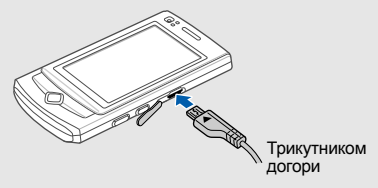

 $\not\!\!\!D$ 

Неправильне підключення зарядного пристрою може призвести до серйозного пошкодження телефону. Гарантія не поширюється на пошкодження телефону, спричинені неправильним використанням.

- 2. Підключіть більший роз'єм зарядного пристрою до розетки.
- 3. Після повного зарядження акумулятора (значок **ПШ** припинить рухатися) від'єднайте зарядний пристрій від розетки.
- 4. Від'єднайте зарядний пристрій від телефону.
- 5. Закрийте отвір багатофункціонального гнізда.

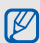

#### **Індикатор низького рівня заряду акумулятора**

Коли акумулятор розряджається, телефон повідомляє про це за допомогою попереджувального сигналу та повідомлення про низький рівень заряду акумулятора. Значок акумулятора відображається як пуста батарея, що блимає. Якщо рівень заряду акумулятора стає недостатнім для роботи, телефон автоматично вимикається. Щоб знову скористатися телефоном, зарядіть акумулятор.

## <span id="page-28-0"></span>**Вставлення карти пам'яті (додатково)**

Для зберігання додаткових мультимедійних файлів слід вставити карту пам'яті. Цей телефон підтримує карти пам'яті microSD™ обсягом до 16 ГБ (залежно від виробника та типу карти).

- 1. Зніміть кришку акумулятора та видаліть акумулятор.
- 2. Вставте карту пам'яті стороною <sup>з</sup> наклейкою догори.

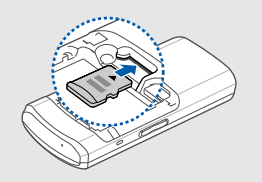

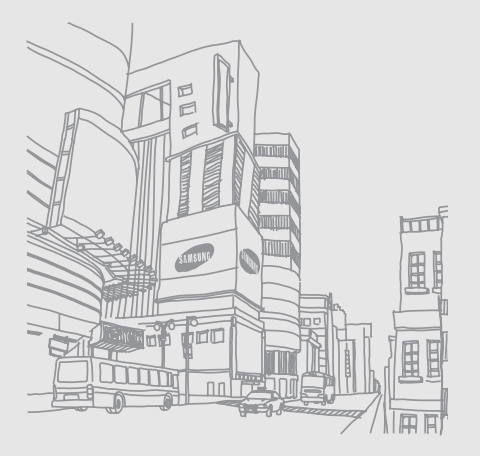

# <span id="page-29-1"></span><span id="page-29-0"></span>**Використання** основнихфункцій

Використання базових операцій і основних функцій мобільного телефону.

## <span id="page-29-2"></span>**Увімкнення та вимкнення телефону**

Увімкнення телефону.

- 1.Відкрийте телефон.
- 2. Натисніть і утримуйте [ <del>—</del> ].
- 3. Введіть PIN-код і натисніть **Підтверд.** (за потреби).

Щоб вимкнути телефон, повторіть кроки 1 і 2, описані вище.

## **Увімкнення профілю «Без зв'язку»**

Завдяки профілю «Без зв'язку» можна використовувати функції телефону, не пов'язані з мобільним зв'язком, у місцях, де використання мобільних пристроїв заборонено, наприклад у літаках або лікарнях. Щоб увімкнути профіль без зв'язку, у режимі меню натисніть **Установки** → **Профілі телефону** → **Без зв'язку**.

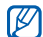

Дотримуйтесь усіх попереджень і вказівок персоналу <sup>в</sup> місцях, де заборонено використання мобільних пристроїв.

## <span id="page-30-0"></span>**Використання сенсорного екрана**

Сенсорний екран дає змогу легко обирати елементи меню та користуватися функціями телефону.

Основні дії, які виконуються під час використання сенсорного екрана.

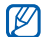

Для більш комфортної роботи сенсорного екрану зніміть захистну плівку перед використанням телефону.

 Натисніть потрібний значок, щоб відкрити меню або запустити програму.

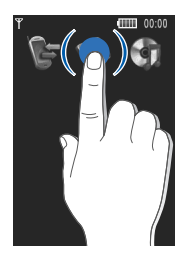

Використання основних функцій

• Проведіть пальцем вгору або вниз для прокручування списків по вертикалі.

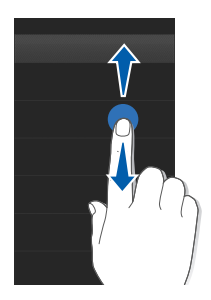

• Проведіть пальцем вправо або вліво для прокручування списків по горизонталі.

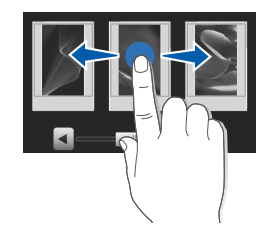

## <span id="page-32-0"></span>**Доступ до меню**

Доступ до меню телефону.

- 1. Щоб перейти <sup>в</sup> режим меню, натисніть **Меню** у режимі очікування. Або проведіть пальцем вліво.
- 2. Виберіть меню або опцію.
- 3. Натисніть [  $\pmb{\rightharpoonup}$ ], щоб перейти на рівень вище; натисніть [= ], щоб повернутися в режим очікування.

## <span id="page-32-1"></span>**Переключення між програмами**

Перехід до інших програм без закриття поточного розділу меню.

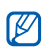

Для цього необхідно змінити функцію клавіші камери на **Перекл.** (у режимі меню натисніть **Установки** → **Установки телефону** → **Функція клавіші камери**)

Переключення між програмами.

- 1. Під час використання меню натисніть і утримуйте клавішу камери. Доступні такі опції:
	- **Виклик**: відкриття вікна набору номера
	- • **Музичний плеєр**: запуск музичного плеєра
	- **Повідомлення**: доступ до меню **Повідомлення**
	- **Браузер**: запуск браузера
	- **Головне меню**: доступ до головного меню
	- **Ігри та інше**: доступ до меню **Ігри та інше**
- 2. Виберіть програму.

## <span id="page-33-0"></span>**Використання віджетів**

Використання віджетів на панелі інструментів.

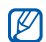

Деякі віджети підключаються до вебслужб. Вибір веб-віджета може потребувати додаткової оплати.

## **Відкриття панелі інструментів**

У режимі очікування натисніть стрілку <sup>в</sup> нижньому лівому куті на екрані, щоб відкрити панель інструментів. Можна змінити розташування віджетів на панелі інструментів або перемістити їх на екран режиму очікування.

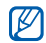

Доступні віджети можуть відрізнятися залежно від країни або оператора зв'язку.

#### **Додавання віджетів на екран режиму очікування**

- 1.Відкрийте панель інструментів.
- 2. Перетягніть віджет із панелі інструментів на екран режиму очікування. Його можна розмістити на будь-якій ділянці екрана.

## **Змінення способу відображення віджетів**

- 1.У режимі меню натисніть **Установки** →**Дисплей та підсвічування** → **Віджет**.
- 2. Виберіть віджет, який потрібно додати на панель інструментів, і натисніть **Зберегти**.

## <span id="page-34-0"></span>**Доступ до довідки**

Доступ до довідкових відомостей про ваш телефон.

- 1.Відкрийте панель інструментів.
- 2. Натисніть | ? | на панелі інструментів.
- 3. Оберніть телефон проти годинникової стрілки для отримання альбомного формату зображення.
- 4. Виберіть розділ довідки, щоб отримати відомості про потрібну програму або функцію.
- 5. Проведіть пальцем вправо або вліво для отримання додаткових відомостей. Щоб повернутись до попереднього рівня меню, натисніть **\***

## <span id="page-34-1"></span>**Настроювання телефону**

Скористайтеся всіма можливостями свого телефону, настроївши його за своїм смаком.

## **Регулювання гучності звуків клавіатури**

У режимі очікування натисніть клавішу гучності вгору або вниз для регулювання гучності звуків клавіатури.

## **Регулювання інтенсивності вібрації на сенсорному екрані**

Інтенсивність вібрації можна відрегулювати, торкнувшись екрана телефону.

1. У режимі очікування натисніть клавішу гучності вгору або вниз.

2. Натисніть **Вібрація**, <sup>а</sup> після цього натисніть клавішу гучності вгору або вниз, щоб відрегулювати інтенсивність вібрації.

#### **Увімкнення та вимкнення профілю «Без звуку»**

У режимі очікування натисніть і утримуйте [#], щоб вимкнути або ввімкнути звук телефону.

## **Змінення звуку дзвінка**

- 1.У режимі меню натисніть **Установки** →**Профілі телефону**.
- 2. Натисніть |» поряд із профілем, що використовується.
- 3. Натисніть **Звук дзвінка голосового виклику** або **Звук дзвінка відеовиклику**.
- 4. Виберіть звук дзвінка зі списку та натисніть **Зберегти**.

5. Натисніть **Зберегти**.

Для використання іншого профілю, виберіть його із списку.

## **Вибір заставки (режим очікування)**

- 1.У режимі меню натисніть **Установки** →**Дисплей та підсвічування** → **Заставка**.
- 2. Прокрутіть вліво або вправо й виберіть зображення.
- 3. Натисніть **Встанов.**

#### **Блокування телефону**

- 1.У режимі меню натисніть **Установки** →**Безпека**.
- 2. Натисніть **Увімк.** під **Блокування телефону**.
- 3. Введіть новий пароль від 4 до 8 цифр і натисніть **Підтверд.**
4. Введіть новий пароль ще раз і натисніть **Підтверд.**

#### **Використання основних функцій виклику**

Здійснення виклику та відповідь на виклик і використання основних функцій виклику.

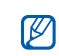

Під час виклику сенсорний екран і клавіші телефону автоматично блокуються, щоб запобігти випадковому натисканню. Щоб їх розблокувати, натисніть [ ⊖͡].

#### **Здійснення виклику**

- 1. У режимі очікування введіть код країни та номер телефону.
- 2. Щоб набрати номер, натисніть **Голос. виклик** або [—].

Щоб здійснити відеовиклик, натисніть **Більше**→ **Відеовиклик**.

3. Щоб завершити виклик, натисніть [= ].

#### **Відповідь на виклик**

- 1. Під час вхідного виклику натисніть [----].
- 2. Щоб відповісти на відеовиклик, натисніть [ ], <sup>а</sup> після цього натисніть **Показати мене**, щоб абонент зміг вас побачити через об'єктив передньої камери.
- 3. Щоб завершити виклик, натисніть [ ].

#### **Регулювання гучності**

Щоб відрегулювати гучність під час виклику, натисніть клавішу гучності вгору або вниз.

#### **Використання функції гучномовця**

- 1. Щоб увімкнути гучномовець, під час виклику натисніть **Динамік → Так**.
- 2. Щоб повернутися до використання динаміка, натисніть **Динамік**.

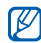

У режимі гучномовця досить важко чути співрозмовника, якщо ви перебуваєте <sup>в</sup> шумному середовищі. У такому разі, щоб краще чути абонента, скористайтеся звичайним режимом динаміка.

#### **Використання гарнітури**

Підключивши гарнітуру, яка постачається разом із телефоном, можна здійснювати виклики та відповідати на них.

• Щоб повторно набрати останній номер, натисніть кнопку гарнітури, <sup>а</sup> потім натисніть її ще раз і утримуйте.

- Щоб відповісти на виклик, натисніть кнопку гарнітури.
- Щоб завершити виклик, натисніть кнопку гарнітури.

#### **Надсилання та перегляд повідомлень**

Надсилання та перегляд SMS-, MMSповідомлень і повідомлень електронної пошти.

#### <span id="page-37-0"></span>**Надсилання SMS- або MMSповідомлення**

- 1. У режимі меню натисніть **Повідомлення** →**Створити повідомлення** →**Повідомлення**.
- 2. Натисніть **Торкніться, щоб додати одержувача** → **Ввести вручну**.
- 3. Введіть номер абонента.
- 4.Натисніть **Натисніть, щоб додати текст**.
- 5. Введіть текст повідомлення.
	- X Введення тексту Щоб надіслати SMS-повідомлення, перейдіть до кроку 7. Щоб додати медіафайл, перейдіть до кроку 6.
- 6. Натисніть **Додати медіа** і додайте об'єкт.
- 7. Натисніть **Надіслати**, щоб надіслати повідомлення.

#### **Надсилання повідомлення електронної пошти**

- 1.У режимі меню натисніть **Повідомлення** →**Створити повідомлення** → **Email**.
- 2. Натисніть **Торкніться, щоб додати одержувача** → **Ввести вручну**.
- 3.Введіть адресу електронної пошти.
- 4. Натисніть **Торкніться, щоб додати тему** та введіть тему.
- 5. Натисніть **Натисніть, щоб додати текст** та введіть текст повідомлення електронної пошти.
- 6. Натисніть **Додати файли** і приєднайте файл (за потреби).
- 7. Натисніть **Надіслати**, щоб надіслати повідомлення.

#### **Введення тексту**

Введення тексту і створення повідомлень або нотаток.

#### **Введення тексту за допомогою віртуальної клавіатури**

1. За закритого телефону відкрийте текстове поле.

- 2. Натискайте відповідні віртуальні клавіші, щоб ввести текст.
	- Для переключення між режимами T9 і АБВ натисніть **T9**.
	- Натисніть**Аbc**, щоб змінити регістр або переключитися <sup>в</sup> режим цифр або символів.
	- Натисніть , щоб перейти до режиму символів.

Можна скористатися такими режимами введення тексту:

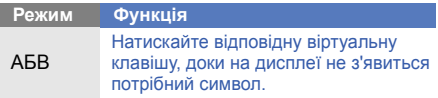

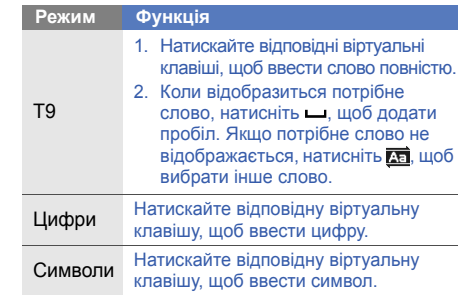

#### **Введення тексту за допомогою клавіатури**

- 1. За відкритого телефону відкрийте текстове поле.
- 2. Натискайте відповідні клавіші, щоб ввести текст.
- Для переключення між режимами T9 і АБВ натисніть і утримуйте [ $\, \ast \,$ ].
- •Натисніть [\*], щоб змінити регістр або переключитися <sup>в</sup> режим цифр.
- •Натисніть (@), щоб перейти до режиму символів.

Можна скористатися такими режимами

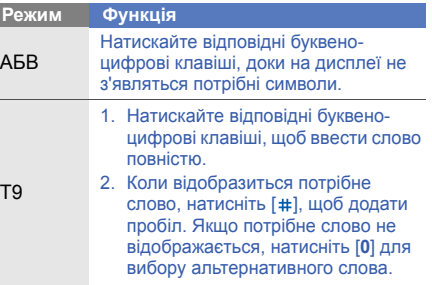

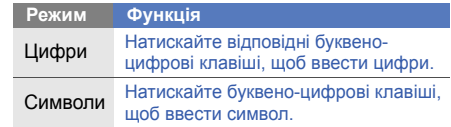

## введення тексту: **Перегляд SMS- або MMS- повідомлень**

- 1.У режимі меню натисніть **Повідомлення** →**Вхідні**.
- 2. Виберіть SMS- або MMS-повідомлення.

#### **Перегляд повідомлень електронної пошти**

- 1. У режимі меню натисніть **Повідомлення** →**Вхідні Email**.
- 2. Виберіть обліковий запис.
- 3. Натисніть **Завант.**
- 4. Виберіть повідомлення електронної пошти або заголовок.
- 5. Якщо вибрано заголовок, натисніть **Отримати**, щоб переглянути повідомлення електронної пошти повністю.

#### **Додавання та пошук контактів**

Використання основних функцій телефонної книги.

#### **Додавання нового контакту**

- 1. У режимі очікування введіть номер телефону.
- 2. Натисніть **Більше** → **Додати <sup>в</sup> телефонну книгу** → **Нове**.
- 3. Натисніть **Телефон** або **SIM-картка**.
- 4.Введіть контактні дані.

5. Натисніть **Зберегти**, щоб зберегти контакт у пам'яті.

#### <span id="page-41-0"></span>**Пошук контакту**

- 1. У режимі очікування натисніть **Контакти**.
- 2. Виберіть текстове поле (за потреби).
- 3. Введіть літеру імені, яке потрібно знайти. Щоб вибрати першу літеру імені, можна використовувати ...
- 4. Виберіть ім'<sup>я</sup> контакту <sup>з</sup> відображеного списку.

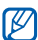

Знайшовши контакт, можна виконати такі дії:

- зателефонувати за вказаним номером, натиснувши
- змінити контактні відомості, натиснувши **Редагувати**

#### **Використання основних функцій камери**

Зйомка та перегляд фотографій і відео.

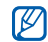

Після увімкнення камери дисплей може нічого не відображати через тимчасову дію електростатичного розряду. Для усунення цієї проблеми перезавантажте телефон.

#### **Фотографування**

- 1. Відкрийте телефон.
- 2. Щоб увімкнути камеру, у режимі очікування натисніть і утримуйте клавішу камери.
- 3. Оберніть телефон проти годинникової стрілки для отримання альбомного формату зображення.
- 4. Наведіть об'єктив на об'єкт зйомки й відрегулюйте зображення.
- 5. Натисніть клавішу камери, щоб сфотографувати. Фотографія зберігається автоматично.

#### **Перегляд фотографій**

У режимі меню натисніть **Мої файли** →**Зображення → Мої фотографії →** виберіть файл фотографії.

Оберніть телефон проти годинникової стрілки для отримання альбомного формату зображення.

Нахиліть телефон ліворуч чи праворуч для автоматичної зміни зображення.

Перегляд і розташування фотографій у категоріях у широкоекранному режимі.

- 1.У режимі меню натисніть **Перегляд фотографій**.
- 2. Оберніть телефон проти годинникової стрілки для отримання альбомного формату зображення.
- 3. Натисніть **щ** щоб відсортувати зображення.
- 4. Прокрутіть вліво або вправо, щоб переглянути фотографії. Нахиліть телефон ліворуч чи праворуч для автоматичної зміни зображення.

#### **Відеозйомка**

- 1. Відкрийте телефон.
- 2. Щоб увімкнути камеру, у режимі очікування натисніть і утримуйте клавішу камери.
- 3. Оберніть телефон проти годинникової стрілки для отримання альбомного формату зображення.
- 4. Натисніть <sub>і ⊙̀1</sub> → ,∞, щоб перейти в режим відеозйомки.
- 5. Наведіть об'єктив на об'єкт зйомки й відрегулюйте зображення.
- 6. Натисніть клавішу камери, щоб розпочати записування.
- 7. Щоб зупинити зйомку, натисніть **D** або клавішу камери. Відеозапис зберігається автоматично.

#### **Перегляд відео**

У режимі меню натисніть **Мої файли** → **Відео**

→ **Мої відеокліпи** → виберіть відеофайл.

Оберніть телефон проти годинникової стрілки для отримання альбомного формату зображення.

#### **Прослуховування музики**

Прослуховування музики за допомогою музичного плеєра або FM-радіо.

#### **Прослуховування FM-радіо**

- 1. Підключіть гарнітуру, яка постачається разом із телефоном, до багатофункціонального гнізда.
- 2. У режимі меню натисніть **Програми → FMрадіо**.
- 3. Натисніть **Так**, щоб розпочати автоматичне настроювання.

Радіоприймач здійснить автоматичний пошук і збереже доступні радіостанції.

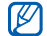

Під час першого доступу до FM-радіо відобразиться запит на здійснення автоматичного настроювання.

- 4. Натисніть < або >, щоб вибрати радіостанцію. Натисніть і утримуйте < або , щоб вибрати збережену радіостанцію. Щоб отримати відомості про композицію, яка наразі відтворюється, натисніть **Більше**→ **Розпізнавання музики**.
	- $\blacktriangleright$  [стор](#page-62-0). 56
- 5. Щоб вимкнути FM-радіо, натисніть ...

#### **Прослуховування музичних файлів**

Спочатку слід перенести файли на телефон або карту пам'яті <sup>в</sup> такий спосіб:

- Завантажити через Інтернет.  $\blacktriangleright$  [стор](#page-45-0). 39
- Завантажити <sup>з</sup> ПК за допомогою програми Samsung PC Studio. ► [стор](#page-59-0). 53
- Отримати через Bluetooth.  $\blacktriangleright$  [стор](#page-65-0). 59
- Скопіювати на карту пам'яті. ▶ [стор](#page-59-1). 53
- Синхронізувати <sup>з</sup> медіапрогравачем Windows версії 11.  $\blacktriangleright$  [стор](#page-60-0). 54

Після перенесення музичних файлів на телефон або карту пам'яті виконайте такі дії:

- 1. У режимі меню натисніть **Музика** →**Музичний плеєр**.
- 2. Виберіть категорію музики → вкажіть потрібний файл.
- 3. Керування відтворенням здійснюється за допомогою таких значків:

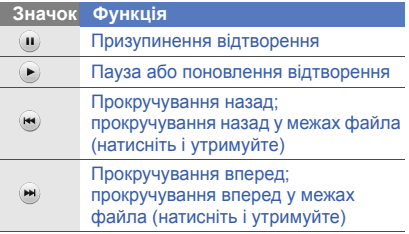

#### <span id="page-45-0"></span>**Перегляд веб-сторінок**

Перегляд і створення закладок для улюблених веб-сторінок.

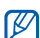

Доступ до Інтернету та завантаження медіа можуть потребувати додаткової оплати.

#### **Перегляд веб-сторінок**

- 1. У режимі меню натисніть **Браузер** <sup>→</sup> **На домашню сторінку**, щоб відкрити домашню сторінку свого оператора зв'язку.
- 2. Переглядайте веб-сторінки за допомогою таких значків:

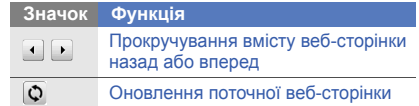

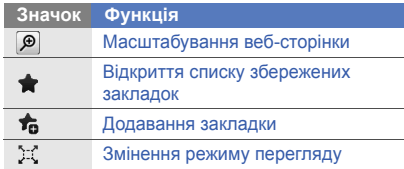

## функцій **Створення закладок для улюблених веб-сторінок** 1.

- У режимі меню натисніть **Браузер** →**Закладки**.
- 2. Натисніть **Додати**.
- 3. Введіть назву сторінки та веб-адресу (URL).
- 4. Натисніть **Зберегти**.

### **Використання послуг Google**

- Якщо служба Google доступна, служба  $\not\!\!D$ навігації не працюватиме. Для отримання відомостей про службу **Навігація** зверніться до посібника користувача, який міститься на компактдиску (входить до комплекту).
	- Доступ до Інтернету та завантаження медіа можуть потребувати додаткової оплати.

#### **Підключення до пошукового сервера Google**

- 1. У режимі меню натисніть **Google** → **Пошук**.
- 2. Введіть ключове слово <sup>в</sup> рядку пошуку.

#### **Підключення до поштового сервера Google**

- 1. У режимі меню натисніть **Google** → **Пошта**.
- 2. Створіть власний обліковий запис Google і зареєструйтеся.
- 3. Надсилайте та отримуйте повідомлення електронної пошти.

#### **Підключення до служби «Мапи Google»**

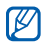

Служба «Мапи Google» може бути недоступною залежно від країни.

Пошук на мапі.

- 1.У режимі меню натисніть **Google** → **Мапи**.
- 2. Перегляньте мапу.
- 3. Збільшуйте або зменшуйте масштаб потрібного розташування.

Пошук певного розташування.

- 1. У режимі меню натисніть **Google** → **Мапи**.
- 2. Натисніть **Меню** <sup>→</sup>**Шукати на мапі** і введіть адресу або тип підприємства. Відображення напрямків до певного пункту призначення.
- 1.У режимі меню натисніть **Google** → **Мапи**.
- 2. Натисніть **Меню**→ **Пошук напрамків**.
- 3. Введіть адреси початкового й кінцевого розташування.
- 4. Натисніть **Меню** <sup>→</sup>**ОК**.
- 5. Натисніть **Показати напрямки**, щоб відобразити напрямки на мапі.

## Використання додаткових функцій

Використання додаткових операцій і функцій мобільного телефону.

#### **Використання додаткових функцій виклику**

Додаткові можливості викликів.

#### **Перегляд пропущених і здійснення зворотних викликів**

Пропущені виклики відображаються на екрані телефону.

За наявності одного пропущеного виклику, виберіть цей виклик у віджеті попередження про події, <sup>а</sup> потім натисніть **Голосовий виклик**, щоб зателефонувати.

За наявності двох або більше пропущених викликів виберіть потрібний виклик у віджеті попередження про події, <sup>а</sup> після цього натисніть **Журнали** → виберіть пропущений виклик.

#### **Здійснення виклику за нещодавно набраним номером**

- 1. Щоб відобразити список пропущених номерів, у режимі очікування натисніть  $[-]$ .
- 2. Виберіть потрібний номер і натисніть або [-], щоб зателефонувати.

#### **Утримання виклику або поновлення утримуваного виклику**

Натисніть **Утримати**, щоб перевести виклик на утримання, або натисніть **Отримати**, щоб поновити утримуваний виклик.

#### **Здійснення другого виклику**

Якщо мережа підтримує цю функцію, під час виклику можна здійснити ще один виклик, виконавши такі дії:

- 1. Натисніть **Утримати**, щоб перевести перший виклик на утримання.
- 2. Введіть другий номер, за яким потрібно здійснити виклик, і натисніть **Новий виклик** або [—].
- 3. Натискайте **Переключити** для переходу від одного виклику до іншого.
- 4. Щоб завершити утримуваний виклик, натисніть **Утрим.** <sup>→</sup> .
- 5. Щоб завершити поточний виклик, натисніть  $[$   $]$ .

#### **Відповідь на другий виклик**

Якщо мережа підтримує цю функцію, можна відповісти на другий вхідний виклик, виконавши такі дії:

1. Натисніть [ —], щоб відповісти на другий виклик.

Перший виклик буде автоматично переведено на утримання.

2. Натискайте **Переключити** для переходу між викликами.

#### **Здійснення конференц-виклику**

- 1. Зателефонуйте першому абоненту, участь якого потрібна у здійсненні конференцвиклику.
- 2. Після встановлення <sup>з</sup>'єднання <sup>з</sup> першим абонентом зателефонуйте другому.

Перший виклик буде автоматично переведено на утримання.

- 3. Після встановлення зв'язку із другим абонентом натисніть **Об'єднати**.
- 4. Повторіть кроки 2 і 3, щоб додати більше учасників (за потреби).
- 5. Щоб завершити конференц-виклик, натисніть  $[$   $\equiv$   $]$ .

#### **Здійснення міжнародного виклику**

- 1.У режимі очікування натисніть і утримуйте [**0**] для введення символу **<sup>+</sup>**.
- 2. Введіть повний номер, за яким потрібно зателефонувати (код країни, регіональний код і номер телефону), після чого натисніть **Голос. виклик** або [ —], щоб його набрати.

#### **Здійснення виклику контакту <sup>з</sup> телефонної книги**

Можна набирати номери безпосередньо <sup>з</sup> телефонної книги, використовуючи збережені контакти. ▶ [стор](#page-41-0). 35

- 1.У режимі очікування натисніть **Контакти**.
- 2. Натисніть на необхідний контакт.
- 3. Натисніть К. біля номера, який ви бажаете набрати  $\rightarrow$   $\blacksquare$ .

#### **Використання додаткових функцій телефонної книги**

Створення візитівок, призначення номерів швидкого набору та створення груп контактів.

#### **Створення візитівки**

- 1. У режимі очікування натисніть **Контакти** → **Більше**→ **Моя візитівка**.
- 2. Введіть особисті дані.
- 3. Натисніть **Зберегти**.

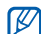

Можна надіслати візитівку, додавши її до звичайного повідомлення або повідомлення електронної пошти, <sup>а</sup> також передати її за допомогою безпроводового з'єднання Bluetooth.

#### **Призначення номерів швидкого набору**

- 1. У режимі очікування натисніть **Контакти**.
- 2. Натисніть спливаюче меню **Контакти** і виберіть **Обране**.
- 3. Натисніть **Додати**.

4. Виберіть контакт.

Для контакту буде збережено номер швидкого набору.

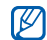

Перші три номери швидкого набору буде призначено вибраним контактам ( ) на панелі інструментів віджетів.

#### **Створення групи контактів**

Створюючи групи контактів, кожній групі можна призначити ім'<sup>я</sup> групи, окремий звук дзвінка, ідентифікаційне фото абонента та тип вібрації, <sup>а</sup> також можна надсилати звичайні повідомлення або повідомлення електронної пошти всій групі. Спочатку слід створити групу, виконавши такі дії:

- 1. У режимі очікування натисніть **Контакти**.
- 2. Натисніть спливаюче меню **Контакти** і виберіть **Групи**.
- 3. Натисніть **Створити групу**.
- 4. Вкажіть ім'<sup>я</sup> групи, ідентифікаційне фото абонента, звук дзвінка групи та тип вібрації.
- 5. Натисніть **Зберегти**.

#### **Зв'язування фотографій із контактами**

Позначення облич на фотографіях, <sup>а</sup> також використання фотографій для здійснення викликів і надсилання повідомлень.

Щоб зв'язати фотографії <sup>з</sup> контактами, виконайте такі дії.

- 1. У режимі очікування проведіть пальцем вправо для доступу до меню контактів із фотографіями.
- 2. Натисніть **Додати** → фотографія.
- 3. Натисніть **Додати**, щоб додати тег до обличчя людини на фотографії.
- 4. Натисніть **Додати тег**, перемістіть або змініть розмір прямокутника на обличчі, <sup>а</sup> після цього натисніть **Готово** (за потреби).
- 5. Натисніть тег обличчя→ **Посилання на телефонну книгу** → **Пошук контакту** →виберіть контакт → **Встанов.**. Вибраний контакт буде зв'язано <sup>з</sup> фотографією.
- 6. Натисніть [  $\pmb{\rightharpoonup}$ ], щоб додати більше контактів із фотографіями (крок 2).

#### **Використання фотографій для здійснення викликів і надсилання повідомлень**

1.У режимі очікування проведіть пальцем вправо для доступу до меню контактів із фотографіями.

- 2. Прокрутіть вниз або вгору, щоб вибрати фотографію. Відобразиться тег обличчя та ім'я.
- 3. Натисніть тег обличчя→ **Голосовий виклик**, **Відеовиклик**, або **Надіслати повідомлення**.

#### **Використання додаткових функцій повідомлень**

Створення шаблонів і їх використання для створення нових повідомлень.

#### **Створення шаблону SMS**

- 1. У режимі меню натисніть **Повідомлення** → **Шаблони** → **Шаблони тексту**.
- 2. Натисніть **Створити**, щоб відкрити вікно нового шаблону і введіть текст.
- 3. Натисніть **Більше**→ **Зберегти як шаблон**.

#### **Створення шаблону MMS**

- 1.У режимі меню натисніть **Повідомлення** →**Шаблони**→ **Шаблони MMS-повідомлень**.
- 2. Натисніть **Створити**, щоб відкрити вікно нового шаблону.
- 3. Створіть MMS-повідомлення <sup>з</sup> темою та потрібними вкладеннями, яке використовуватиметься як шаблон.  $\blacktriangleright$  [стор](#page-37-0). 31
- 4. Натисніть **Більше**→ **Зберегти як шаблон**.

#### **Вставлення шаблонів SMS у нові повідомлення**

1. Щоб створити нове повідомлення, у режимі меню натисніть **Повідомлення** →**Створити повідомлення →** виберіть тип повідомлення.

2. Натисніть **Більше**→ **Вставити** → **Шаблон тексту** → виберіть шаблон.

#### **Створення повідомлення за допомогою шаблона MMS**

- 1.У режимі меню натисніть **Повідомлення** →**Шаблони**→ **Шаблони MMS-повідомлень**.
- 2. Виберіть потрібний шаблон.
- 3. Натисніть **Надіслати**.

Шаблон відкриється як нове MMSповідомлення.

#### **Використання додаткових функцій камери**

Фотографування <sup>в</sup> різних режимах та налаштування установок камери.

#### **Зйомка серії фотографій**

- 1. Відкрийте телефон.
- 2. Щоб увімкнути камеру, натисніть і утримуйте клавішу камери.
- 3. Оберніть телефон проти годинникової стрілки для отримання альбомного формату зображення.
- 4. Натисніть  $\boxed{\mathbf{s}}$  →  $\boxed{\square}$ ).
- 5.Виконайте необхідні налаштування.
- 6. Натисніть і утримуйте клавішу камери, щоб зняти серію фотографій.

#### **Зйомка панорамних фотографій**

- 1. Відкрийте телефон.
- 2. Щоб увімкнути камеру, натисніть і утримуйте клавішу камери.
- 3. Оберніть телефон проти годинникової стрілки для отримання альбомного формату зображення.
- 4. Натисніть→ .
- 5. Виберіть кількість фотографій.
- 6.Виконайте необхідні налаштування.
- 7. Щоб зробити першу фотографію, натисніть клавішу камери.
- 8. Повільно переміщуйте телефон вправо. Наступне фото буде знято автоматично.
- 9. Повторіть крок 8, щоб завершити панорамну зйомку.

#### **Фотографування в режимі «Знімок посмішки»**

- 1.Відкрийте телефон.
- 2. Щоб увімкнути камеру, натисніть і утримуйте клавішу камери.
- 3. Оберніть телефон проти годинникової стрілки для отримання альбомного формату зображення.
- 4. Натисніть → .
- 5.. Натисніть клавішу камери.
- 6. Спрямуйте об'єктив камери на об'єкт зйомки.

Ваш телефон розпізнає людей і їх посмішки. Коли людина посміхається, телефон автоматично робить фотографію.

#### **Зйомка розділених фотографій**

- 1. Відкрийте телефон.
- 2. Щоб увімкнути камеру, натисніть і утримуйте клавішу камери.
- 3. Оберніть телефон проти годинникової стрілки для отримання альбомного формату зображення.
- 4. Натисніть <mark>і з | → | з.</mark>.
- 5. Виберіть вигляд зображення.
- 6. Виконайте необхідні налаштування.
- 7. Щоб зробити розділені фотографіїї, натисніть клавішу камери.

#### **Використання опцій камери**

Під час використання камери натисніть →для доступу до таких опцій:

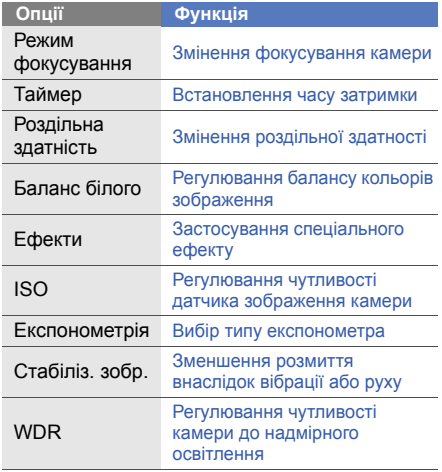

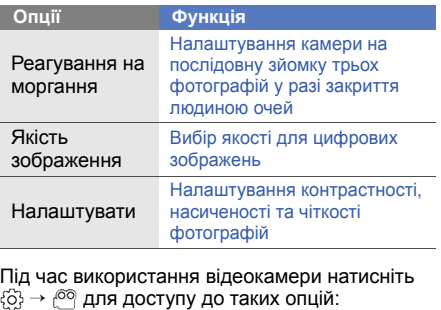

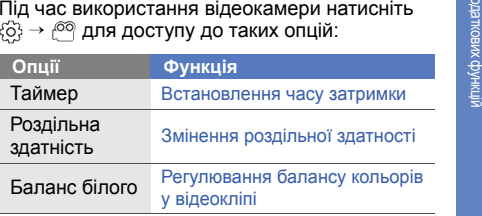

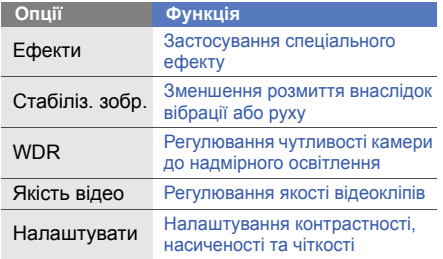

हैं **Настроювання установок камери**<br>अपने पांव час використання камери натисніть ۞<br>अपने प्रथा प्रकार до таких установок:<br>प्रकार → для доступу до таких установок:

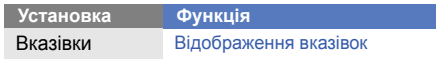

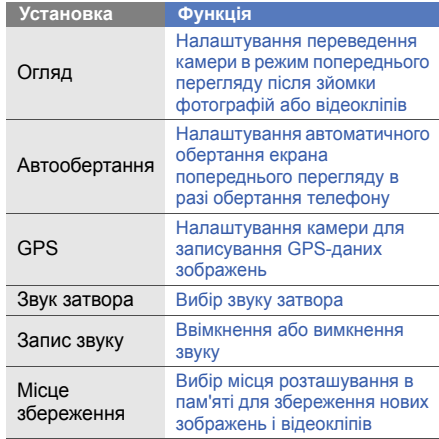

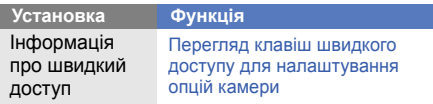

#### **Використання додаткових функцій музичного плеєра**

Підготовка музичних файлів, створення списків відтворення та збереження радіостанцій.

#### <span id="page-59-0"></span>**Копіювання музичних файлів за допомогою програми PC Studio**

1.У режимі меню натисніть **Установки** →**Установки телефону** → **З'єднання <sup>з</sup> ПК** → **Samsung PC studio** → **Зберегти**.

- 2. Щоб повернутися <sup>в</sup> режим очікування, натисніть  $[$   $\equiv$   $]$ .
- 3. Скористайтеся спеціальним кабелем для передачі даних, підключивши його до багатофункціонального гнізда телефону та ПК.
- 4. Запустіть програму Samsung PC Studio та скопіюйте файли <sup>з</sup> ПК на телефон. Для отримання додаткових відомостей див. довідку Samsung PC Studio.

#### <span id="page-59-1"></span>**Копіювання музичних файлів на карту пам'яті**

- 1. Вставте карту пам'яті.
- 2.У режимі меню натисніть **Установки** → **Установки телефону** → **З'єднання <sup>з</sup> ПК** →**Накопичувач** → **Зберегти**.
- 3. Щоб повернутися <sup>в</sup> режим очікування, натисніть  $[$   $\equiv$   $]$ .
- 4. Скористайтеся спеціальним кабелем для передачі даних, підключивши його до багатофункціонального гнізда телефону та ПК.

Після підключення на моніторі ПК відобразиться спливаюче вікно.

- 5. Відкрийте папку для перегляду файлів.
- 6.Скопіюйте файли <sup>з</sup> ПК на карту пам'яті.

#### <span id="page-60-0"></span>**Синхронізація <sup>з</sup> медіапрогравачем Windows**

- 1. Вставте карту пам'яті.
- 2.У режимі меню натисніть **Установки** → **Установки телефону** → **З'єднання <sup>з</sup> ПК** →**Медіаплеєр** → **Зберегти**.
- 3. Щоб повернутися <sup>в</sup> режим очікування, натисніть  $[$   $\implies$   $]$ .
- 4. Скористайтеся спеціальним кабелем для передачі даних, підключивши його до багатофункціонального гнізда телефону та ПК, на якому має бути встановлено медіапрогравач Windows. Після підключення на моніторі ПК відобразиться спливаюче вікно.
- 5. Відкрийте медіапрогравач Windows для синхронізації музичних файлів.
- 6. Змініть або введіть у спливаючому вікні ім'<sup>я</sup> свого телефону (за потреби).
- 7. Виберіть і перетягніть потрібні музичні файли до списку синхронізації.
- 8. Початок синхронізації.

#### **Створення списку відтворення**

- 1.У режимі меню натисніть **Музика** →**Музичний плеєр** → **Списки відтворення**.
- 2. Натисніть **Створити**.
- 3. Введіть назву для нового списку відтворення.
- 4. Щоб призначити списку відтворення зображення, натисніть **Натисніть для редагування**, після чого виберіть наявне зображення або зробіть нову фотографію.
- 5. Натисніть **Зберегти**.
- 6.Виберіть новий список відтворення.
- 7. Натисніть **Додати** → **Записи**.
- 8. Виберіть файли, які потрібно додати, <sup>а</sup> потім натисніть **Додати**.

#### **Настроювання музичного плеєра**

- 1.У режимі меню натисніть **Музика** →**Музичний плеєр**.
- 2. Натисніть **Установки**.
- 3. Змініть установки, щоб настроїти музичний плеєр за своїм смаком.
- 4. Натисніть **Зберегти**.

#### **Записування композицій із FM-радіо**

- 1. Підключіть гарнітуру, яка постачається разом із телефоном, до багатофункціонального гнізда.
- 2.У режимі меню натисніть **Програми** <sup>→</sup>**FMрадіо**.
- 3. Натисніть ►, щоб увімкнути FM-радіо.
- 4. Натисніть **Більше** → **Запис**, щоб розпочати записування.

5. Завершивши, натисніть **Стоп**. Музичний файл буде збережено <sup>в</sup> папці **Радіокліпи** (у режимі меню виберіть **Мої файли** →**Звуки**).

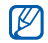

Функція записування створена лише для записування голосу. Якість записування буде значно гіршою за якість цифрового медіафайла.

#### **Автоматичне збереження радіостанцій**

- 1.У режимі меню натисніть **Програми** →**FM-радіо**.
- 2. Натисніть **Більше**→ **Автонастройка**.
- 3. Натисніть **Так** для підтвердження (за потреби).

Радіоприймач здійснить автоматичний пошук і збереже доступні радіостанції.

#### <span id="page-62-0"></span>**Пошук відомостей про музику**

Доступ до музичних інтернет-служб і отримання відомостей про композиції, що наразі відтворюються.

- 1.У режимі меню натисніть **Музика** →**Розпізнавання музики**.
- 2. Виберіть **Розпізнавання музики**, щоб підключитися до сервера.
- 3. Після успішної реєстрації телефону натисніть , щоб записати фрагмент музики, яку потрібно знайти.

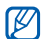

Деякі оператори зв'язку можуть не підтримувати цю послугу, <sup>а</sup> також у базі даних можуть бути відсутні відомості про деякі композиції.

# Використання інструментів <sup>і</sup> програм

Порядок роботи <sup>з</sup> додатковими інструментами та програмами телефону.

#### **Використання функції безпроводового <sup>з</sup>'єднання Bluetooth**

Можливості підключення телефону до інших безпроводових пристроїв для обміну даними та використання функції «Вільні руки».

#### **Увімкнення функції безпроводового <sup>з</sup>'єднання Bluetooth**

- 1. У режимі меню натисніть **Програми** →**Bluetooth**.
- 2. Щоб увімкнути функцію безпроводового <sup>з</sup>'єднання Bluetooth, натисніть коло <sup>в</sup> центрі екрана.

3. Щоб дозволити іншим пристроям знаходити ваш телефон, натисніть **Установки** →**Увімк.** під **Видимість телефону** →**Зберегти**.

У разі вибору опції **Особливий**, вкажіть тривалість видимості телефону.

4. Натисніть **Зберегти**.

#### **Пошук і підключення інших пристроїв Bluetooth**

- 1.У режимі меню натисніть **Програми** →**Bluetooth**→ **Пошук**.
- 2. Виберіть значок пристрою та перетягніть його до центру.
- 3. Введіть PIN-код функції безпроводового <sup>з</sup>'єднання Bluetooth або PIN-код іншого пристрою Bluetooth (за потреби), потім натисніть **ОК**.

З'єднання буде встановлено після того, як власник іншого пристрою введе той самий PIN-код або надасть дозвіл на <sup>з</sup>'єднання.

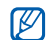

Залежно від телефону, введення PIN-коду може не знадобитися.

#### **Передача даних за допомогою функції безпроводового <sup>з</sup>'єднання Bluetooth**

- 1. Виберіть файл або об'єкт, який потрібно надіслати, <sup>з</sup> однієї із програм телефону.
- 2. Натисніть **Більше**→ **Надіслати через Bluetooth**.

#### <span id="page-65-0"></span>**Отримання даних за допомогою функції безпроводового <sup>з</sup>'єднання Bluetooth**

- 1. Введіть PIN-код функції безпроводового <sup>з</sup>'єднання Bluetooth і натисніть **ОК** (за потреби).
- 2. Натисніть **Так**, щоб підтвердити свою згоду на отримання даних від пристрою (за потреби).

#### **Використання режиму віддаленої SIM-картки**

У режимі віддаленої SIM-картки можна здійснювати виклики та відповідати на них за допомогою лише підключеного автокомплекту Bluetooth через SIM- або USIM-картку телефону.

Увімкнення режиму віддаленої SIM-картки.

- 1.У режимі меню натисніть **Програми** →**Bluetooth**→ **Установки**.
- 2. Натисніть **Увімк.** під **Режим віддаленої SIM-картки**.
- 3. Натисніть **Зберегти**.

Щоб скористатися режимом віддаленої SIMкартки, установіть <sup>з</sup>'єднання Bluetooth за допомогою автокомплекту Bluetooth.

#### **Активація та надсилання екстреного повідомлення**

Потрапивши <sup>в</sup> надзвичайну ситуацію, можна надіслати екстрене повідомлення із проханням про допомогу.

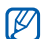

Доступність цієї функції залежить від країни або оператора зв'язку.

- 1.У режимі меню натисніть **Повідомлення** →**Екстрені повідомлення** → **Опції надсилання**.
- 2. Натисніть **Увімк.**, щоб увімкнути функцію надсилання екстреного повідомлення.
- 3. Виберіть поле введення одержувачів, щоб відкрити список одержувачів.
- 4. Натисніть **Контакти**, щоб відкрити список контактів.
- 5. Виберіть потрібні контакти та натисніть **Додати**.
- 6. Виберіть номер телефону (за потреби).
- 7. Натисніть **ОК**, щоб зберегти одержувачів.

8. Натисніть спливаюче меню **Один раз** і виберіть кількість повторних надсилань екстреного повідомлення.

#### 9. Натисніть **Зберегти → Так**.

Щоб надіслати екстрене повідомлення, клавіатура має бути заблокована. Натисніть клавішу гучності чотири рази.

 $\not\!\!\!\!D$ 

Після першого надсилання екстреного повідомлення всі функції телефону стають недоступними, доки не буде натиснуто [А]. У разі натискання [ — ], функції телефону стануть доступними, але клавіатура залишиться заблокованою.

#### **Увімкнення системи мобільної сигналізації**

Коли хтось встановлює нову SIM- або USIMкартку у ваш телефон, завдяки функції системи мобільної сигналізації контактний телефон буде автоматично надіслано двом одержувачам, щоб допомогти вам знайти та повернути телефон. Увімкнення мобільної сигналізації.

- 1.У режимі меню натисніть **Установки** →**Безпека**→ **Мобільна сигналізація**.
- 2. Введіть пароль і натисніть **Підтверд.**
- 3. Натисніть **Увімк.**, щоб увімкнути систему мобільної сигналізації.
- 4. Виберіть поле введення одержувачів, щоб відкрити список одержувачів.
- 5. Введіть номер абонента.
- 6. Натисніть **ОК**, щоб зберегти одержувачів.
- 7. Натисніть Відправник для введення імені відправника.
- 8. Введіть ім'<sup>я</sup> відправника.
- 9. Натисніть **Зберегти** <sup>→</sup>**Прийняти**.

#### **Здійснення псевдовикликів**

Якщо потрібно залишити зустріч або уникнути небажаної розмови, можна здійснити вхідний псевдовиклик. Можна також вдати, що ви розмовляєте по телефону, відтворивши записаний голос.

#### **Запис голосу**

- 1.У режимі меню натисніть **Установки** →**Установки програм** → **Псевдовиклик**.
- 2. Натисніть **Диктофон**.
- 3. Натисніть ●, щоб розпочати записування.
- 4.Говоріть у мікрофон.
- 5.Завершивши, натисніть .
- 6. Натисніть **Встанов.**, щоб встановити запис як відповідь на псевдовиклик.
- 7. Натисніть **Увімк.** під **Голос псевдовиклику**.
- 8. Натисніть **Зберегти**.

#### **Здійснення псевдовиклику**

Щоб здійснити псевдовиклик, натисніть і утримуйте клавішу гучності <sup>в</sup> режимі очікування.

#### **Записування та відтворення голосових нагадувань**

Відомості про використання диктофона.

#### **Записування голосового нагадування**

- 1.У режимі меню натисніть **Програми** →**Диктофон**.
- 2. Натисніть  $\bullet$ , щоб розпочати записування.
- 3. Промовте текст нагадування <sup>в</sup> мікрофон.
- 4. Завершивши, натисніть ... Нагадування зберігається автоматично.

#### **Відтворення голосового нагадування**

- 1.У режимі меню натисніть **Мої файли** →**Звуки** → **Голосові записи**.
- 2. Виберіть файл.
- 3. Керування відтворенням здійснюється за допомогою таких значків:

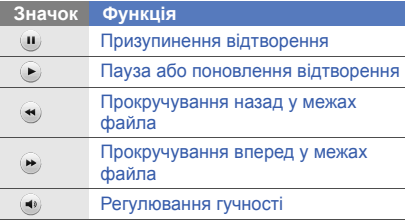

#### **Редагування зображень**

Редагування зображень і застосування до них різноманітних ефектів.

#### **Застосування ефектів до зображень**

- 1.У режимі меню натисніть **Мої файли** →**Зображення → Мої фотографії →** виберіть файл фотографії.
- 2. Натисніть **. .**
- 3. Натисніть **Редагувати → Ефекти →** виберіть ефект (фільтр, стиль, викривити чи часткове розмиття).
- 4. Виберіть ефект, який потрібно застосувати, інатисніть **Готово**.

Щоб застосувати ефект розмиття до певної частини зображення, перемістіть або розтягніть прямокутник над потрібним місцем і натисніть **Розмиття** → **Готово**.

- 5. Завершивши, натисніть **Файли** → **Зберегти як**.
- 6. Виберіть розташування <sup>в</sup> пам'яті (за потреби).
- 7. Введіть нове ім'<sup>я</sup> файла зображення та натисніть **Зберегти**.

#### **Налаштування зображення**

- 1.У режимі меню натисніть **Мої файли** →**Зображення → Мої фотографії →** виберіть файл фотографії.
- 2. Натисніть ⊯∙.
- 3. Натисніть **Редагувати** → **Налаштувати** → виберіть опцію налаштування (яскравість, контрастність або колір).

Щоб автоматично настроїти зображення, натисніть **Автоматичний рівень**.

- 4. Настройте зображення за своїм смаком і натисніть **Готово**.
- 5. Завершивши, натисніть **Файли** → **Зберегти як**.
- 6. Виберіть розташування <sup>в</sup> пам'яті (за потреби).
- 7. Введіть нове ім'<sup>я</sup> файла зображення та натисніть **Зберегти**.

#### **Перетворення зображення**

- 1.У режимі меню натисніть **Мої файли** →**Зображення → Мої фотографії →** виберіть файл фотографії.
- 2. Натисніть **. .**
- 3. Натисніть **Редагувати** → **Перетворити** →**Змінити розмір**, **Обернути** або **Перевернути**.
- 4. Оберніть або переверніть зображення за своїм смаком і натисніть **Готово**. Щоб змінити розмір зображення, виберіть потрібний розмір і натисніть **Зберегти** → **Готово**. Перейдить до розділу 6.
- 5. Завершивши, натисніть **Файли** → **Зберегти як**.
- 6. Виберіть розташування <sup>в</sup> пам'яті (за потреби).
- 7. Введіть нове ім'<sup>я</sup> файла зображення та натисніть **Зберегти**.

#### **Обрізання зображення**

- 1.У режимі меню натисніть **Мої файли** →**Зображення → Мої фотографії →** виберіть файл фотографії.
- 2. Натисніть ⊯∙.
- 3. Натисніть **Редагувати** → **Обрізати**.

4. Розтягніть прямокутник над ділянкою, яку потрібно обрізати, <sup>а</sup> потім натисніть **Обрізати** → **Готово**.

#### 5. Завершивши, натисніть **Файли** → **Зберегти як**.

- 6. Виберіть розташування <sup>в</sup> пам'яті (за потреби).
- 7. Введіть нове ім'<sup>я</sup> файла зображення та натисніть **Зберегти**.

#### **Додавання візуального ефекту**

- 1.У режимі меню натисніть **Мої файли** →**Зображення → Мої фотографії →** виберіть файл фотографії.
- 2. Натисніть **. .**
- 3. Натисніть **Редагувати** → **Вставити** →виберіть візуальний ефект (рамку, зображення, галерея, емозначку або текст).
- 4. Виберіть візуальний ефект або введіть текст для додавання, <sup>а</sup> після цього натисніть **ОК**, <sup>а</sup> потім **Готово**.
- 5. Завершивши, натисніть **Файли** → **Зберегти як**.
- 6. Виберіть розташування <sup>в</sup> пам'яті (за потреби).
- 7. Введіть нове ім'<sup>я</sup> файла зображення та натисніть **Зберегти**.

## <span id="page-72-0"></span>**Додавання нагадування**

- 1.У режимі меню натисніть **Мої файли** →**Зображення → Мої фотографії →** виберіть файл фотографії.
- 2. Натисніть ⊯.
- 3. Натисніть **Редагувати** → **Нагадування на екрані**.
- 4. Виберіть колір і введіть нагадування на екрані, після чого натисніть **Готово**.
- 5. Завершивши, натисніть **Файли** → **Зберегти як**.
- 6. Виберіть розташування <sup>в</sup> пам'яті (за потреби).
- 7. Введіть нове ім'<sup>я</sup> файла зображення та натисніть **Зберегти**.

# <span id="page-72-1"></span>**Друк зображень**

Друк зображень за допомогою спеціального кабелю для передачі даних або безпроводового <sup>з</sup>'єднання Bluetooth.

Друк зображень за допомогою спеціального кабелю для передачі даних.

1. Підключіть сумісний принтер до багатофункціонального гнізда телефону.

- 2. Відкрийте зображення. ▶ [стор](#page-42-0). 36
- 3. Натисніть **Додатково** → **Друк через** →**USB**.
- 4. Вкажіть опції друку та надрукуйте зображення.

Друк зображення за допомогою безпроводового <sup>з</sup>'єднання Bluetooth.

- 1. Відкрийте зображення. ▶ [стор](#page-42-0). 36
- 2. Натисніть **Додатково** → **Друк через** →**Bluetooth**.
- 3. Виберіть принтер, який підтримує Bluetooth-технологію, і встановіть <sup>з</sup>'єднання між телефоном і принтером.
	- $\blacktriangleright$  [стор](#page-64-0). 58
- 4. Вкажіть опції друку та надрукуйте зображення.

# <span id="page-73-1"></span><span id="page-73-0"></span>**Редагування відео**

Редагування відеофайлів і застосування візуальних ефектів.

## **Вирізання фрагменту**

- 1.У режимі меню натисніть **Програми** →**Редактор відео**.
- 2. Натисніть **Файли**→ **Імпорт зображення** або **Імпорт відео**.
- 3. Виберіть категорію зображень або відео <sup>→</sup> виберіть зображення або відео, після чого натисніть **Додати**. Виберіть тривалість відображення зображення.
- 4. Натисніть **Більше** → **Файли**, щоб додати зображення або відео.
- 5. Натисніть **Редагувати** → **Обробити**.
- 6. Натисніть ▶, щоб відтворити відео, а потім натисніть **Початок** у місці, <sup>з</sup> якого має починатися нове відео.
- 7. Натисніть **Кінець** у місці, де має закінчуватися нове відео.
- 8. Натисніть **Обробити**.
- 9. Завершивши, натисніть **Більше** →**Експортувати** <sup>→</sup>**Відео** → **Так**. Щоб зберегти проект для подальшого використання, натисніть **Більше** → **Файли** → **Зберегти проект**. Проект буде збережено <sup>в</sup> папці **Інші файли**.
- 10.Введіть нове ім'<sup>я</sup> файла та натисніть **Зберегти**.
- 11. Натисніть **Так** для перевірки файла (за потреби).

# **Розділення відео**

- 1.У режимі меню натисніть **Програми** →**Редактор відео**.
- 2. Натисніть **Файли**→ **Імпорт зображення** або **Імпорт відео**.
- 3. Виберіть категорію зображень або відео <sup>→</sup> виберіть зображення або відео, після чого натисніть **Додати**. Виберіть тривалість відображення зображення.
- 4. Натисніть **Більше**→ **Файли**, щоб додати зображення або відео.
- 5. Натисніть **Редагувати → Розділити**.
- 6. Натисніть ト, щоб відтворити відео, а потім натисніть **Розділення точки** → **Розділити**, щоб розділити файл на два відеокліпи.
- 7. Вставте зображення або відео <sup>в</sup> потрібному місці між цими відеокліпами.
- 8. Завершивши, натисніть **Більше** →**Експортувати** <sup>→</sup>**Відео** → **Так**. Щоб зберегти проект для подальшого використання, натисніть **Більше** → **Файли** → **Зберегти проект**. Проект буде збережено <sup>в</sup> папці **Інші файли**.
- 9. Введіть нове ім'<sup>я</sup> файла та натисніть **Зберегти**.
- 10.Натисніть **Так** для перевірки файла (за потреби).

## **Вставлення тексту**

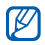

Можливість додавання тексту до відео може бути недоступною залежно від оператора зв'язку.

- 1.У режимі меню натисніть **Програми** →**Редактор відео**.
- 2. Натисніть **Файли**→ **Імпорт зображення** або **Імпорт відео**.
- 3. Виберіть категорію зображень або відео <sup>→</sup> виберіть зображення або відео, після чого натисніть **Додати**. Виберіть тривалість відображення зображення.
- 4. Натисніть **Більше**→ **Файли**, щоб додати зображення або відео.
- 5. Натисніть **Редагувати → Вставити → Текст**.
- 6. Натисніть ト, щоб відтворити відео, а потім натисніть **Початок** у місці, де потрібно почати відображення тексту.
- 7. Натисніть **Кінець** у місці, де потрібно припинити відображення тексту.
- 8. Натисніть **Вставити**.
- 9.Введіть текст і натисніть **ОК**.
- 10.Перемістіть або змініть розмір шрифту тексту та натисніть **Готово**.
- 11. Завершивши, натисніть **Більше** →**Експортувати** <sup>→</sup>**Відео** → **Так**.

Щоб зберегти проект для подальшого використання, натисніть **Більше** → **Файли** → **Зберегти проект**. Проект буде збережено <sup>в</sup> папці **Інші файли**.

- 12.Введіть нове ім'<sup>я</sup> файла та натисніть **Зберегти**.
- 13.Натисніть **Так** для перевірки файла (за потреби).

## **Додавання звукового супроводу**

- 1.У режимі меню натисніть **Програми** →**Редактор відео**.
- 2. Натисніть **Файли**→ **Імпорт зображення** або **Імпорт відео**.
- 3. Виберіть категорію зображень або відео <sup>→</sup> виберіть зображення або відео, після чого натисніть **Додати**. Виберіть тривалість відображення зображення.
- 4. Натисніть **Більше**→ **Файли**, щоб додати зображення або відео.
- 5. Натисніть **Додатковий аудіозапис** →**Імпортувати звук**.
- 6. Натисніть **Звуки** → виберіть категорію звуків <sup>→</sup>виберіть звук <sup>→</sup>**Додати**.
- 7. Завершивши, натисніть **Більше** →**Експортувати** <sup>→</sup>**Відео** → **Так**. Щоб зберегти проект для подальшого використання, натисніть **Більше** → **Файли** → **Зберегти проект**. Проект буде збережено <sup>в</sup> папці **Інші файли**.
- 8. Введіть нове ім'<sup>я</sup> файла та натисніть **Зберегти**.
- 9. Натисніть **Так** для перевірки файла (за потреби).

# <span id="page-77-1"></span><span id="page-77-0"></span>**Завантаження фотографій та відео до Інтернету**

Розміщення фотографій та відео у блогах і на веб-сайтах <sup>з</sup> обміну фото.

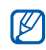

- Якщо служба навігації недоступна, **Share pix** відобразиться <sup>в</sup> меню **Програми**.
- Програма «Share pix» може бути недоступною залежно від країни або оператора зв'язку.

## **Створення списку улюблених призначень**

- 1.У режимі меню натисніть **Програми** <sup>→</sup> **Share pix**.
- 2. Натисніть **Так** щоб встановити список переваг.
- 3. Натисніть **Прийняти** для підтвердження (за потреби).
- 4. Виберіть призначення, які потрібно додати, інатисніть **Зберегти**.

Використання інструментів і програм Якщо вибрати **Оновити списки**, нові сайти призначення додаються до цього списку автоматично.

## **Завантаження файла**

Щоб завантажувати фотографії та відео, потрібно мати облікові записи на веб-сайтах <sup>з</sup> обміну фото і блогах.

- 1. У режимі меню натисніть **Програми** <sup>→</sup> **Share pix** → виберіть призначення, на якому потрібно розмістити файл.
- 2. Введіть ім'<sup>я</sup> користувача та пароль призначення.
- 3. Натисніть **Нат., щоб додати** і виберіть медіафайл.
- 4. Введіть відомості про розміщення та натисніть **Завантажити до мережі**.

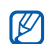

Можна також завантажити медіафайли <sup>з</sup> меню **Камера** або **Мої файли**, вибравши або **Більше** → **Завантажити до мережі**.

# **Використання Java-ігор і Java-програм**

Використання ігор і програм, створених на основі широко відомої технології Java.

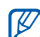

Залежно від програмного забезпечення телефону, завантаження Java-файлів може не підтримуватися.

# <span id="page-78-0"></span>**Ігри**

1. У режимі меню натисніть **Програми** → **Ігри та інше**.

2. Виберіть гру зі списку та дотримуйтесь вказівок на екрані.

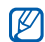

Доступні ігри можуть відрізнятися, залежно від оператора зв'язку або країни. Також можуть відрізнятися елементи керування та параметри ігор.

## <span id="page-79-0"></span>**Запуск програм**

- 1. У режимі меню натисніть **Програми** → **Ігри та інше** → виберіть програму.
- 2. Натисніть **Більше**, щоб перейти до списку опцій і установок програми.

# **Синхронізація даних**

Синхронізація телефонної книги, календаря, завдань і нагадувань із зазначеним вебсервером.

## <span id="page-79-2"></span>**Створення профілю синхронізації**

- 1.У режимі меню натисніть **Програми** →**Синхронізувати**.
- 2. Натисніть **Додати** та вкажіть параметри профілю.
- <span id="page-79-1"></span>3. Завершивши, натисніть **Зберегти**.

## **Початок синхронізації**

- 1. У режимі меню натисніть **Програми** →**Синхронізувати**.
- 2.Виберіть профіль синхронізації.
- 3. Натисніть вибраний профіль синхронізації або **Почати синхронізацію**.
- 4. Натисніть **Продовж.**, щоб розпочати синхронізацію із зазначеним веб-сервером.

# <span id="page-80-1"></span>**Використання RSS-новин**

<span id="page-80-0"></span>Використання RSS-новин для отримання останніх новин і відомостей <sup>з</sup> улюблених вебсайтів.

## **Створення каналів**

- 1.У режимі меню натисніть **Програми** →**RSS-новини**.
- 2. Натисніть **Додати**.
- 3. Введіть адресу RSS-каналу на натисніть **ОК**.

## **Зчитування RSS-каналів**

- 1.У режимі меню натисніть **Програми** →**RSS-новини**.
- 2. Натисніть **Оновити**→ виберіть канал →**Оновити**→ **Так**.

3. Виберіть категорію каналів → оновлений канал.

## **Настроювання RSS-новин**

- 1.У режимі меню натисніть **Програми** →**RSS-новини**.
- 2. Натисніть **Більше**→ **Установки** →**Установки мережі**.
- 3. Натисніть |>> поряд із потрібним профілем.
- 4. Змініть установки, щоб настроїти RSSновини.
- 5. Натисніть **Зберегти**.

# **Перегляд вашого місцеположення**

Визначення широти, довготи та висоти вашого місцеположення здійснюється за допомогою Глобальної системи супутникового позицінювання.

У режимі меню натисніть **Установки** → **Установки телефону** <sup>→</sup>**Установки GPS** <sup>→</sup> **Позиція GPS**.

# <span id="page-81-0"></span>**Створення та перегляд світового часу**

Перегляд часу іншого міста та встановлення світового часу на екрані телефону.

# <span id="page-81-2"></span>**Створення світового часу**

- 1.У режимі меню натисніть **Органайзер** →**Світовий час**.
- 2. Натисніть→ **Додати**.
- 3. Оберіть часовий пояс.
- 4. Щоб встановити перехід на літній час, натисніть .
- 5. Натисніть **ОК**, щоб створити світовий час. Світовий годинник встановлено як другий годинник.
- 6. Натисніть **Додати** щоб додати ще один годинник світового часу (крок 3).

## <span id="page-81-1"></span>**Установлення світового часу на екрані телефону**

У режимі відображення подвійного годинника на екрані можна переглядати годинники із двома різними часовими поясами.

- 1.У режимі меню натисніть **Органайзер** →**Світовий час**.
- 2. Натисніть → **Вст. як другий год.**
- 3. Виберіть світовий час, який потрібно додати.
- 4. Натисніть **Встанов.**

# <span id="page-82-2"></span>**Установлення та використання будильників**

Встановлення та керування будильниками для нагадування про важливі події.

# **Встановлення нового будильника**

- 1. У режимі меню натисніть **Будильники**.
- 2. Натисніть **Створити будильник**.
- 3. Вкажіть параметри будильника.
- 4. Натисніть **Зберегти**.
- Функція автоматичного ввімкнення 网 живлення встановлює автоматичневвімкнення телефону та спрацювання будильника <sup>в</sup> зазначений час, якщо телефон вимкнено.

# <span id="page-82-0"></span>**Вимкнення будильника**

Коли пролунає сигнал будильника, виконайте такі дії.

- Перемістіть повзунок у положення **Стоп**, щоб вимкнути сигнал остаточно.
- <span id="page-82-1"></span> Перемістіть повзунок у положення **Стоп**, щоб вимкнути будильник із повторенням, або перемістіть повзунок у положення **Відкласти**, щоб вимкнути сигнал на період затримки.

## <span id="page-83-0"></span>**Вимкнення будильника**

- 1. У режимі меню натисніть **Будильники**.
- 2. Натисніть **Вимкнено** поряд із будильником, який потрібно вимкнути.

# <span id="page-83-1"></span>**Використання калькулятора**

- 1. У режимі меню натисніть **Органайзер** →**Калькулятор**.
- 2. Для виконання основних математичних дій використовуйте клавіші, які відповідають кнопкам калькулятора.

# <span id="page-83-2"></span>**Конвертування грошових одиниць або вимірів**

- 1.У режимі меню натисніть **Органайзер** →**Конвертер →** виберіть тип конвертера.
- 2. Введіть грошові одиниці або виміри та одиницю обчислення у відповідних полях.

# <span id="page-83-4"></span><span id="page-83-3"></span>**Встановлення таймера зворотного відліку**

- 1. У режимі меню натисніть **Програми** →**Таймер**.
- 2. Встановіть значення таймера зворотного відлику.
- 3. Натисніть **Почати**, щоб розпочати зворотний відлік.
- 4. Натисніть **Стоп**, щоб призупинити зворотний відлік.
- 5. Після завершення часу відліку перемістіть повзунок у положення **Стоп**, щоб вимкнути сигнал.

## <span id="page-84-2"></span>**Використання секундоміра**

- 1. У режимі меню натисніть **Програми** → **Секундомір**.
- 2. Натисніть **Почати**, щоб запустити секундомір.
- 3. Натисніть **Коло**, щоб записати часові проміжки.
- 4. Завершивши, натисніть **Стоп**.
- 5. Натисніть **Скид.**, щоб очистити записані часові проміжки.

# <span id="page-84-4"></span><span id="page-84-0"></span>**Створення нового завдання**

- 1.У режимі меню натисніть **Органайзер** →**Завдання**.
- 2. Натисніть **Створити завдання**.
- 3. Введіть відомості про завдання та натисніть **Зберегти**.

# <span id="page-84-3"></span><span id="page-84-1"></span>**Створення текстового нагадування**

- 1.У режимі меню натисніть **Органайзер** →**Нагадування**.
- 2. Натисніть **Створити нагадування**.
- 3. Введіть текст нагадування та натисніть **Зберегти**.

# Використання інструментів і програм

# <span id="page-85-0"></span>**Використання календаря**

Змінення способу відображення календаря та створення подій.

## **Змінення способу відображення календаря**

- 1. У режимі меню натисніть **Органайзер** →**Календар**.
- 2. Натисніть **Більше** → **Перегляд дня** або **Перегляд тижня**.

# **Створення події**

- 1. У режимі меню натисніть **Органайзер** →**Календар**.
- 2. Натисніть **Створити розклад**.
- 3.Введіть потрібні відомості про подію.
- 4. Натисніть **Зберегти**.

<span id="page-85-1"></span>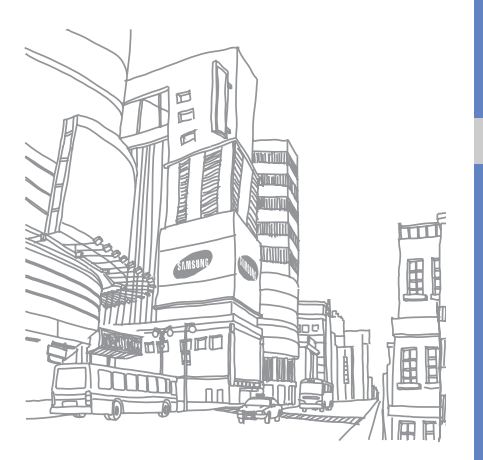

# Усунення неполадок

Якщо <sup>в</sup> роботі телефону виникають проблеми, перш ніж звертатися до сервісного центру, спробуйте виконати нижченаведені процедури <sup>з</sup> усунення неполадок.

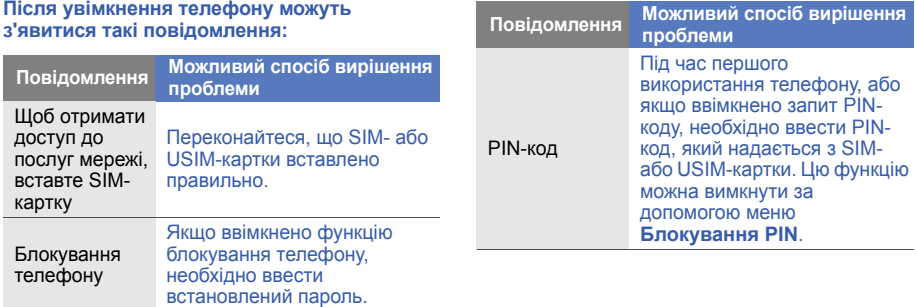

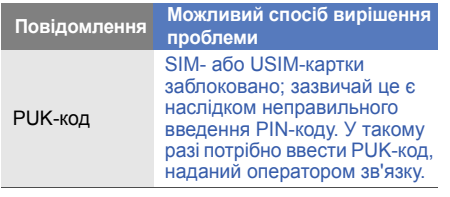

неполадок **На телефоні відображається повідомлення «Послуга недоступна» або «Помилка мережі».**

- У місці зі слабким сигналом або поганим прийомом можна втратити зв'язок. Спробуйте вийти на зв'язок <sup>в</sup> іншому місці.
- Деякі параметри недоступні без передплати. Для отримання додаткової інформації зверніться до свого оператора зв'язку.

#### **Ви ввели номер, але виклик не виконується.**

- Переконайтеся, що було натиснуто: [-
- Переконайтеся, що ви підключилися до правильної мережі.
- Переконайтеся, що для цього номера телефону не встановлено блокування викликів.

#### **Абонент не може з вами <sup>з</sup>'єднатися.**

- Переконайтеся, що телефон увімкнено.
- Переконайтеся, що ви підключилися до правильної мережі.
- Переконайтеся, що для цього номера телефону не встановлено блокування викликів.

#### **Співрозмовник не чує вас.**

- • Переконайтеся, що не заблоковано вбудований мікрофон.
- Переконайтеся, що тримаєте мікрофон близько до рота.
- У разі використання гарнітури переконайтеся, що її правильно підключено.

## **Телефон подає звуковий сигнал, і на дисплеї блимає значок акумулятора.**

Акумулятор розрядився. Зарядіть або замініть акумулятор для подальшого використання телефону.

## **Низька якість звуку.**

- Переконайтеся, що не заблоковано внутрішню антену телефону.
- У місці зі слабким сигналом або поганим прийомом можна втратити зв'язок. Спробуйте вийти на зв'язок <sup>в</sup> іншому місці.

## **Після вибору контакту і спроби зателефонувати виклик не здійснюється.**

- Переконайтеся, що у списку контактів записано правильний номер.
- За потреби заново введіть і збережіть номер.

**Акумулятор не заряджається належним чином або телефон вимикається час від часу.**

- Контакти акумулятора могли забруднитись. Протріть золотисті контакти чистою та м'якою тканиною, після чого знову спробуйте зарядити акумулятор.
- Якщо акумулятор більше не заряджається повністю, замініть його новим, <sup>а</sup> старий утилізуйте належним чином.

#### **Телефон гарячий на дотик**

Якщо одночасно використовується кілька програм, телефон споживає більше енергії та може нагріватися.

Це нормально й не впливає на його роботу чи строк служби.

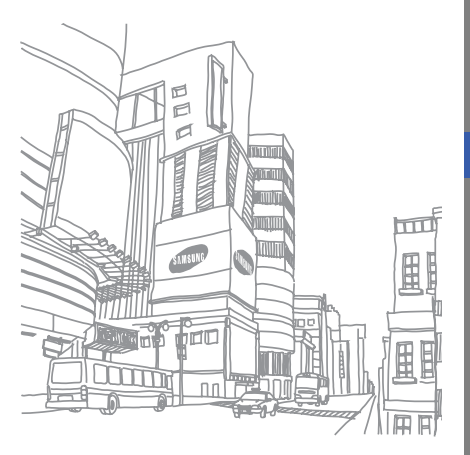

# Предметний покажчик

### **Bluetooth**

активація, [57](#page-63-0) отримання даних, [59](#page-65-0) передача даних, [58](#page-64-1) режим [віддаленої](#page-65-1) SIMкартки 59

## FM-радіо

збереження радіостанцій, [56](#page-62-0)записування композицій, [55](#page-61-0)прослуховування, [38](#page-44-0)

## Java

 доступ до п[рограм](#page-78-0), [73](#page-79-0) запуск ігор, 72

MMS

див. [повідомлення](#page-37-0)

### RSS-новини

 див. [інструменти](#page-80-0), RSSновини

## SIM-картка [18](#page-24-0)

share pix див. [інструмент](#page-77-0), мобільний блог

## блокування

див. [блокування](#page-35-0) телефону

блокування телефону [29](#page-35-0)

будильники вимкнення, [76](#page-82-0), [77](#page-83-0) створення, [76](#page-82-1)

браузер див. веб-[браузер](#page-42-1) або перегляд [фотографій](#page-42-1)

#### акумулятор

зарядження, [20](#page-26-0) установлення, [18](#page-24-1) індикатор низького рівня заряду акумулятора, [21](#page-27-0)

#### веб-браузер

перехід до [домашньої](#page-45-0) сторінки, 39 створення закладок, [40](#page-46-0)

f

#### виклики

 відповідь на [додаткові](#page-50-0) виклики, 44 відповідь, [30](#page-36-0) додаткові функції, [42](#page-48-0) з телефонної книги, [45](#page-51-0) здійснення [додаткових](#page-49-0) викликів, 43 здійснення [зворотних](#page-48-1) викликів, 42 здійсненняпсевдовикликів, [61](#page-67-0)здійснення, [30](#page-36-1) конференц-виклик, [44](#page-50-1) нещодавно набрані, [43](#page-49-1) міжнародні виклики, [44](#page-50-2) основні функції, [30](#page-36-2) переведення на

утримання, [43](#page-49-2) перегляд пропущених, [42](#page-48-1) поновлення [утримуваних](#page-49-3) викликів, 43

#### віджети [27](#page-33-0)

відео зйомка, [37](#page-43-0) перегляд, [37](#page-43-1) редагування, [67](#page-73-0) візитівки [45](#page-51-1) гарнітура [31](#page-37-1) годинник див. [світовий](#page-81-0) час

#### голосові нагаду[вання](#page-69-0)

відтворення, 63 записування, [62](#page-68-0)

#### гучність

гучність виклику, [30](#page-36-3) гучність звуків клавіатури, [28](#page-34-0)

екстрене повідомлення [59](#page-65-2)

завдання див. [інструменти](#page-84-0), завдання

заставка [29](#page-35-1)

звук дзвінка [29](#page-35-2)

звуки клавіатури [28](#page-34-1)

зображення додавання [візуальних](#page-71-0) ефектів, 65 додавання [нагадувань](#page-72-1), [66](#page-72-0) друк, 66

застосування ефектів, [63](#page-69-1)

налаштування, [64](#page-70-0) обтинання, [65](#page-71-1) перетворення, [64](#page-70-1)

#### календар

див. [інструменти](#page-85-0), календар

#### калькулятор

див. [інструменти](#page-83-1), калькулятор

### карта пам'яті [22](#page-28-0)

## конвертер

див. [інструменти](#page-83-2), конвертер

#### контакти

 дадавання [фотографій](#page-41-0), [46](#page-52-0) додавання, 35 пошук, [35](#page-41-1) створення груп, [46](#page-52-1)

#### конференц-виклики

див. виклики, [конференц](#page-50-3)виклик

#### нагадування

див. текстові або голосові [нагадування](#page-84-1)

#### музичний плеєр

настроювання, [55](#page-61-1) прослуховування музики, [38](#page-44-1)синхронізація, [54](#page-60-0) створення списків відтворення, [55](#page-61-2)

перегляд фотографій [36](#page-42-1)

#### повідомлення

надсилання MMS, [31](#page-37-0) надсилання SMS, [31](#page-37-2) надсилання повідомлення електронної пошти, [32](#page-38-0) перегляд MMS, [34](#page-40-0) перегляд SMS, [34](#page-40-1) перегляд повідомлень електронної пошти, [34](#page-40-2)

пошук музики [56](#page-62-1) профіль «Без звуку» [29](#page-35-3) профіль «Без зв'язку» [23](#page-29-0) світовий час встановлення [подвійного](#page-81-1) дисплея, 75 створення, [75](#page-81-2)

### секундомір див. [інструменти](#page-84-2), [секундомір](#page-84-2)

#### синхронізація

початок, [73](#page-79-1) створення профілю, [73](#page-79-2)

системасигналізації 61

#### таймер

див. [інструменти](#page-83-3), таймер зворотного відліку

[мобільної](#page-67-1)

#### таймер зворотного відліку

див. [інструменти](#page-83-4), таймер зворотного відліку

#### текст

введення, [32](#page-38-1) повідомлення, [31](#page-37-2) створення нагадувань, [78](#page-84-3)

#### фотографії

додаткова зйомка, [49](#page-55-0)

основна зйомка, [36](#page-42-2) перегляд, [36](#page-42-3) редагування, [63](#page-69-2)

фото-контакти [46](#page-52-2)

#### радіо див. FM-[радіо](#page-44-2)

Інтернет див. веб-[браузер](#page-45-1)

#### інструменти

RSS-новини, [74](#page-80-1) будильник, [76](#page-82-2) завдання, [78](#page-84-4) календар, [79](#page-85-1) калькулятор, [77](#page-83-1) конвертер, [77](#page-83-2) мобільний блог, [71](#page-77-1) секундомір, [78](#page-84-2)

таймер зворотного відліку, [77](#page-83-4)редактор відео, [67](#page-73-1) редактор зображень, [63](#page-69-3)

### шаблони

 MMS, [48](#page-54-0) SMS, [47](#page-53-0) вставлення, [48](#page-54-1)

## Медіапрогравач Windows [54](#page-60-1)

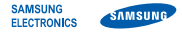

## **Заява щодо відповідності (R&TTE)**

#### **Ми, Samsung Electronics**

з повною відповідальністю заявляємо, що виріб

## Мобільний телефон стандарту GSM : S8300

виріб, до якого стосується дана заява, відповідає наступним стандартам та/або нормативним документам.

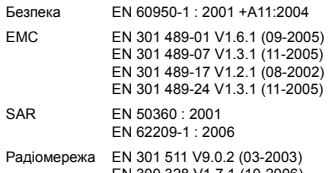

EN 300 328 V1.7.1 (10-2006) EN 301 908-1 V3.2.1 (05-2007) EN 301 908-2 V3.2.1 (05-2007) Цим ми заявляємо, що [всі основні набори радіотестувань були проведені і що] згаданий виріб відповідає усім основним вимогам Директиви 1999/5/EC.

Процедура підтвердження відповідності, згадана у Статті 10 та розглянута <sup>в</sup> Додатку [IV] Диретиви 1999/5/EC, проводилась <sup>з</sup> участю наступної організації(ій):

BABT, Balfour House, Churchfield Road, Walton-on-Thames, Surrey, KT12 2TD, UK\*  $\zeta \in 0168$ Ідентифікаційна позначка: 0168

Технічна документація зберігається <sup>в</sup>:

Samsung Electronics QA Lab.

Вона може бути отримана за поданням запиту. (Представник у ЄС)

Samsung Electronics Euro QA Lab. Blackbushe Business Park, Saxony Way, Yateley, Hampshire, GU46 6GG, UK\*

 $X \in \mathit{p}_\mathit{oldZ}$ 

2009.01.23 **Yong-Sang Park / S. Manager**

(місце та дата видачі) (ім'<sup>я</sup> та підпис уповноваженої особи)

\* Це не <sup>є</sup> адреса сервісного центру Samsung. Адресу або телефонний номер сервісного центру Samsung можна знайти у гарантійному талоні. Зверніться також до продавця Вашого телефону.